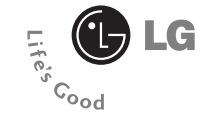

# **IMG800c Guía del usuario I** - ESPAÑOL

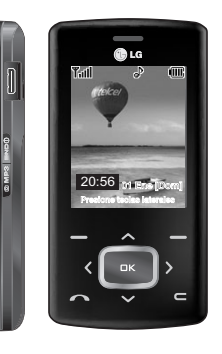

LG ELECTRONICS MÉXICO. S.A. DE C.V. Sor Juana Inés de la Cruz No. 555 Col. San Lorenzo Tlalnepantla, Estado de México C.P. 54033 Teléfono (55) 5321-1919 Clave sin costo: 01800 347 1919

# **CONTENIDOS**

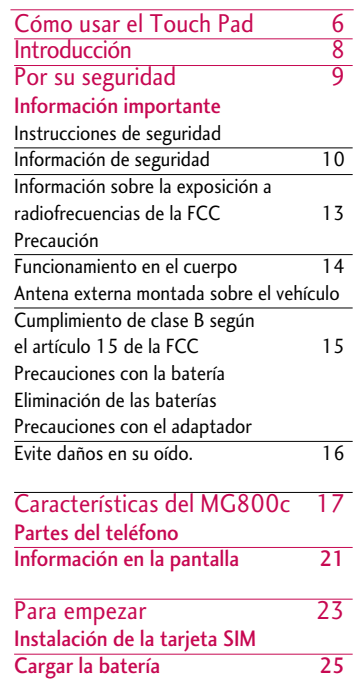

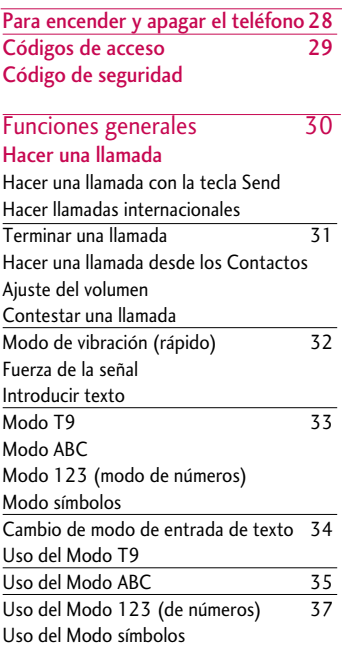

Mg800c\_Spa\_0331 2006.3.31 3:47 PM ~ 3

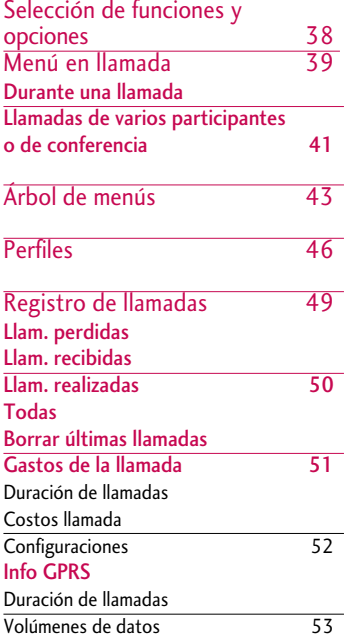

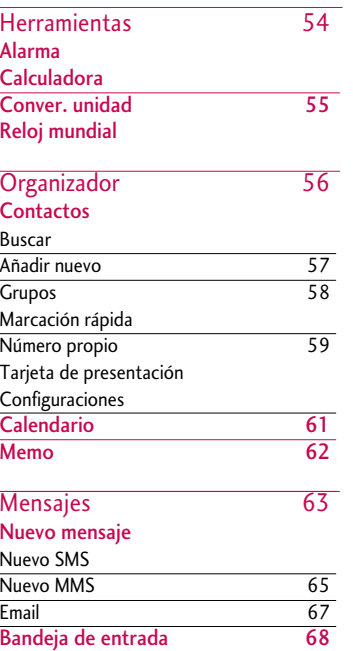

# CONTENIDOS CONTENIDOS

Mg800c\_Spa\_0331 2006.3.31 3:47 PM <sup>-</sup>4

## CONTENIDOS

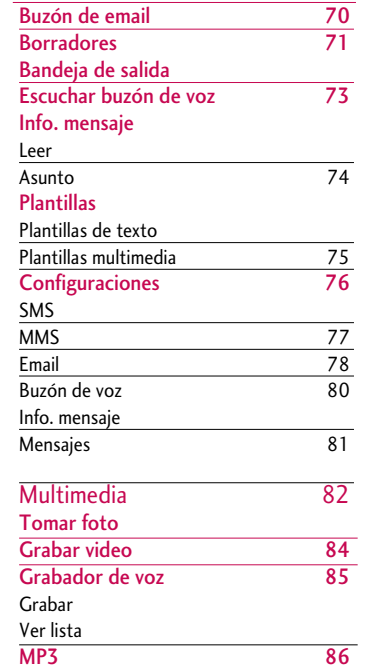

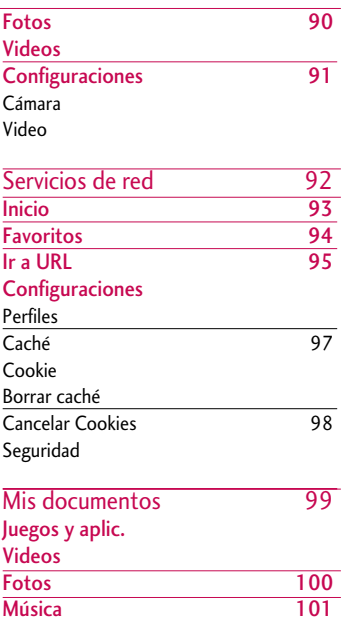

# Mg800c\_Spa\_0331 2006.3.31 3:47 PM <sup>5</sup>

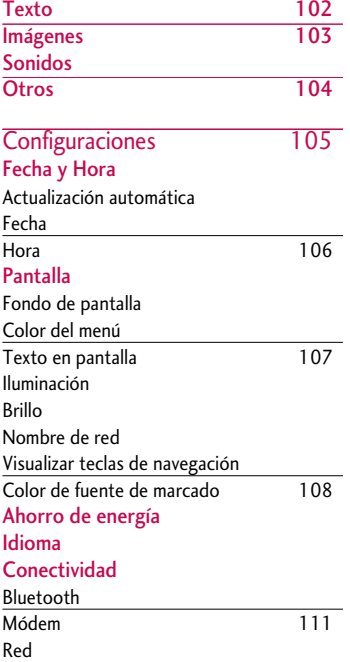

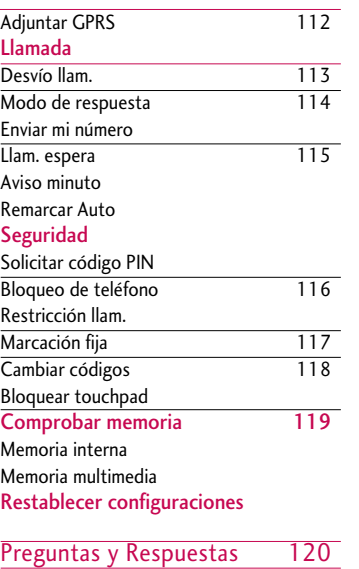

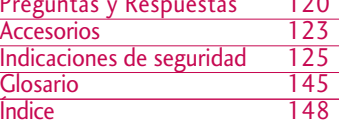

# CONTENIDOS CONTENIDOS

Mg800c Spa 0331 2006.3.31 3:47 PM

# Cómo usar el Touch Pad

- ] Los botones frontales de este teléfono son Touch Pad (botón de toque),
- ] Asegúrese de leer "Precauciones para el Touch Pad" antes de usar el Touch Pad.

## Precauciones para el Touch Pad.

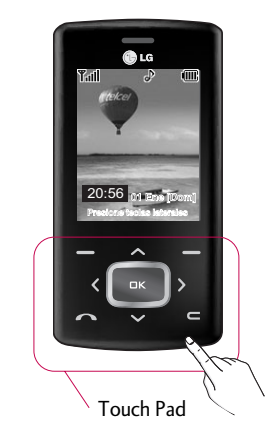

- 1. Asegúrese de que sus manos estén limpias y secas.
	- Remueva la humedad de sus manos y de la superficie del Touch Pad, especialmente cuando se encuentre en un ambiente húmedo.
- 2. No necesita apretar fuertemente el Touch Pad para que funcione normalmente.

Evite que el teléfono sufra impactos severos, ya que los sensores del Touch Pad pueden dañarse.

- 3. Use la punta del dedo para presionar exactamente el botón que quiere, cuidando no tocar los botones para otras funciones.
- 4. Cuando la pantalla y el Touch Pad están apagados, presionar el Touch Pad no prenderá la pantalla. Abra la tapa deslizable o presione alguna tecla para encender el Touch Pad (el Touch Pad no funciona cuando está apagado el mismo).

# Mg800c\_Spa\_0331 2006.3.31 3:47 PM

- 5. Si la tapa está cerrada, el Touch Pad no funciona y durante una llamada debe mantener presionada la tecla MP3 para que el Touch Pad funcione.
- 6. El Touch Pad puede no funcionar correctamente si está cubierto por plástico o una funda. Así mismo, el Touch Pad puede no funcionar si se está usando un guante.
- 7. No acerque metales o materiales conductores al Touch Pad, ya que el contacto con los mismos puede resultar en un error.

Mg800c Spa 0331 2006.3.31 3:47 PM

# Introducción

Felicidades por comprar el avanzado y compacto teléfono celular MG800c, diseñado para operar con la más nueva tecnología de comunicación digital móvil.

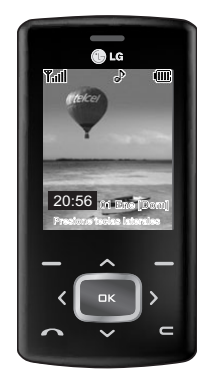

Esta guía del usuario contiene información importante acerca del uso y funcionamiento de este teléfono. Lea toda la información con cuidado para obtener un desempeño óptimo y para evitar cualquier daño o mal uso del teléfono. Cualquier cambio o modificación que no esté explícitamente aprobado en esta guía del usuario podría invalidar la garantía que tiene para este equipo.

El uso de fundas con cerraduras magnéticas para teléfonos de tapa deslizable ha causado problemas como pérdida de señal o apagado indeseado de los teléfonos.

MG800c\_Spa\_0331 2006.3.31 3:47 PM

# Por su seguridad

## Información importante

Esta guía del usuario contiene información importante acerca del uso y funcionamiento de este teléfono. Lea toda la información con cuidado para obtener un desempeño óptimo y para evitar cualquier daño o mal uso del teléfono. Cualquier cambio o modificación que no esté explícitamente aprobado en esta guía del usuario podría invalidar la garantía que tiene para este equipo.

## Antes de comenzar

#### Instrucciones de seguridad

*¡ADVERTENCIA! Para reducir la posibilidad de sufrir descargas eléctricas, no exponga el teléfono a áreas de mucha humedad, como serían el baño, una piscina, etc.*

Mantenga siempre el teléfono lejos del calor. Nunca almacene el teléfono en ambientes que puedan exponerlo a temperaturas menores a los 0 °C o superiores a los 40 °C , como por ejemplo al aire libre durante una tormenta de nieve o dentro del automóvil en un día caluroso.

La exposición al frío o calor excesivos causará desperfectos, daños y posiblemente una falla catastrófica.

Sea cuidadoso al usar su teléfono cerca de otros dispositivos electrónicos. Las emisiones de radiofrecuencia del teléfono celular pueden afectar a equipos electrónicos cercanos que no estén adecuadamente blindados.

## Por su seguridad

Debe consultar con los fabricantes de cualquier dispositivo médico personal, como sería el caso de marcapasos o audífonos para determinar si son susceptibles de recibir interferencia del teléfono celular. Apague el teléfono cuando esté en una instalación médica o en una gasolinera. Nunca coloque el teléfono en un horno de microondas ya que esto haría que estallara la batería.

*¡Importante! Lea por favor la INFORMACIÓN DE SEGURIDAD DE LA ASOCIACIÓN DE LA INDUSTRIA DE LAS TELECOMUNICACIONES (TIA) en la página 125 antes de utilizar su teléfono.*

## Información de seguridad

Lea estas sencillas instrucciones. Romper las reglas puede ser peligroso o ilegal. Se ofrece más información detallada en esta guía del usuario.

- No use nunca una batería no aprobada, ya que esto podría dañar el teléfono o la batería, y podría ocasionar que estalle la batería.
- Nunca coloque su teléfono en un horno de microondas ya que esto podría ocasionar que la batería estallara.
- No se deshaga de la batería mediante el fuego o con materiales peligrosos o inflamables.
- Asegúrese de que no entren en contacto con la batería objetos con bordes cortante, como dientes de animales o uñas. Hay riesgo de causar un incendio.
- Almacene la batería en un sitio fuera del alcance de los niños.

- Cuide que los niños no se traguen partes del teléfono, como los tapones de hule (del auricular, partes que se conectan al teléfono, etc.). Esto podría causar asfixia o ahogo.
- Desconecte el enchufe de la toma de corriente y el cargador cuando en el teléfono se indique que la batería esta cargada, porque puede provocar un choque eléctrico o peligro de incendio.
- Al ir en automóvil, no deje el teléfono ni instale el kit de manos libres cerca de la bolsa de aire. Si el equipo inalámbrico está instalado incorrectamente y se activa la bolsa de aire, usted puede resultar gravemente lesionado.
- No use un teléfono de mano cuando esté conduciendo.
- No use el teléfono en zonas donde esté prohibido hacerlo. (Por ejemplo, en los aviones).
- No exponga el cargador de baterías o el adaptador a la luz directa del sol, ni lo utilice en sitios con elevada humedad, como por ejemplo el baño.
- Nunca almacene el teléfono a temperaturas menores de -20 °C ni mayores de  $50 \text{ °C}$ .
- No use sustancias químicas corrosivas (como alcohol, bencina, solventes, etc.) ni detergentes para limpiar el teléfono. Existe riesgo de causar un incendio.
- No deje caer el teléfono, ni lo golpee o agite fuertemente. Tales acciones pueden dañar las tarjetas de circuitos internas del teléfono.

## Por su seguridad

- No use el teléfono en áreas altamente explosivas, ya que puede generar chispas.
- No dañe el cable de corriente doblándolo, retorciéndolo, tirando de él o calentándolo. No use la clavija si está suelta, ya que esto puede ocasionar incendios o descargas eléctricas.
- No coloque objetos pesados sobre el cable de corriente. No permita que el cable de corriente se doble, ya que esto puede ocasionar incendios o descargas eléctricas.
- No manipule el teléfono con las manos húmedas cuando se esté cargando. Puede causar un choque eléctrico o dañar gravemente el teléfono.
- No desarme el teléfono.
- No haga ni conteste llamadas mientras esté cargando el teléfono, ya que puede causar un corto circuito en éste o provocar descargas eléctricas o incendios.
- Sólo use baterías, antenas y cargadores proporcionados por LG. La garantía no se aplicará a productos proporcionados por otros proveedores.
- Sólo personal autorizado debe darle servicio al teléfono y a sus accesorios. La instalación o servicio incorrectos pueden dar como resultado accidentes y por tanto invalidar la garantía.
- No sostenga la antena ni permita que entre en contacto con su cuerpo durante las llamadas.
- Las llamadas de emergencia sólo pueden hacerse dentro de un área de servicio. Para hacer una llamada de emergencia, asegúrese de estar dentro de un área de servicio y que el teléfono esté encendido.

• Utilice accesorios como auriculares o manos libres con precaución, garantizando que los cables sean insertados correctamente y no tengan contacto innecesario con la antena.

## Información sobre la exposición a radiofrecuencias de la FCC

#### *¡ADVERTENCIA! Lea esta información antes de hacer funcionar el teléfono.*

En agosto de 1 996, la Comisión federal de comunicaciones (FCC) de los Estados Unidos, con su acción en el informe y orden FCC 96-326, adoptó una norma de seguridad actualizada para la exposición humana a la energía electromagnética de radiofrecuencias (RF) que emiten los transmisores regulados por la FCC. Esos lineamientos corresponden con la norma de seguridad establecida previamente por organismos de estándares tanto de los EE.UU. como internacionales.

El diseño de este teléfono cumple con los lineamientos de la FCC y esas normas internacionales.

#### Precaución

Utilice solamente la antena incluida y aprobada.

El uso de antenas no autorizadas o el hacerles modificaciones podría deteriorar la calidad de la llamada, dañar el teléfono, invalidar la garantía o dar como resultado una violación de los reglamentos de la FCC. No utilice el teléfono con una antena dañada. Si una antena dañada entra en contacto con la piel, puede producirse una pequeña quemadura. Comuníquese con su distribuidor local para obtener un reemplazo de la antena.

## Por su seguridad

#### Funcionamiento en el cuerpo

Este dispositivo se ha probado para un funcionamiento típico en el cuerpo, manteniendo una distancia de 1,5 cm (0,6 de pulgada) entre el cuerpo del usuario y la parte posterior del teléfono Para cumplir los requisitos de exposición a RF de la FCC, debe mantenerse una distancia de separación mínima de 1,5 cm (0,6 de pulgada) entre el cuerpo del usuario y la parte posterior del teléfono. No deben utilizarse clips para cinturón, fundas y accesorios similares de otros fabricantes que tengan componentes metálicos. Es posible que los accesorios usados sobre el cuerpo que no puedan mantener una distancia de separación de 1,5 cm (0,6 de pulgada) entre el cuerpo del usuario y la parte posterior del teléfono, y que no hayan sido probados para el funcionamiento típico en el cuerpo no cumplan con los límites de exposición a RF de la FCC y deberán evitarse.

## Antena externa montada sobre el vehículo (opcional, en caso de estar disponible)

Debe mantenerse una distancia de separación mínima de 20 cm (8 pulgadas) entre el usuario o transeúnte y la antena externa montada en el vehículo para satisfacer los requisitos de exposición a RF de la FCC.

Para obtener más información sobre la exposición a RF, visite el sitio Web de la FCC en www.fcc.gov

## Cumplimiento de clase B según el artículo 15 de la FCC

Este dispositivo y sus accesorios cumplen con el artículo 15 de las reglas de la FCC. La operación está sujeta a las dos condiciones siguientes:

(1) Este dispositivo y sus accesorios no podrán causar interferencias dañinas y (2) este dispositivo y sus accesorios deben aceptar cualquier interferencia que reciban, incluida la que pudiera causar un funcionamiento indeseable.

## Precauciones con la batería

- No la desarme.
- No le provoque un corto circuito.
- No la exponga a altas temperaturas. Mayores de 60 °C (140°F)
- No la incinere.

## Eliminación de las baterías

- Por favor deshágase de la batería en forma correcta o llévela a su proveedor de servicios inalámbricos para que sea reciclada.
- No se deshaga de ella en el fuego ni utilizando materiales peligrosos o inflamables.

#### Precauciones con el adaptador (cargador)

• El uso de un cargador de baterías incorrecto puede dañar su teléfono e invalidar su garantía.

## Por su seguridad

• El adaptador o cargador de baterías está diseñado solamente para su uso en interiores.

No exponga el adaptador o cargador de baterías a la luz directa del sol, ni lo utilice en sitios con elevada humedad, como por ejemplo el baño.

## Evite daños en su oído.

- Los daños en su oído pueden ocurrir debido a la constante exposición a sonidos demasiado fuertes. Por lo tanto recomendamos que usted no encienda o apague el teléfono cerca de su oído. Así mismo se recomienda que la música y el nivel de volumen sean razonables.
- Si usted escucha música por favor asegure que el nivel de volumen es el adecuado, de modo que usted se encuentre alerta de lo que acontece a su alrededor. Esto es particularmente importante cuando intenta cruzar una calle.

# Características del MG800c

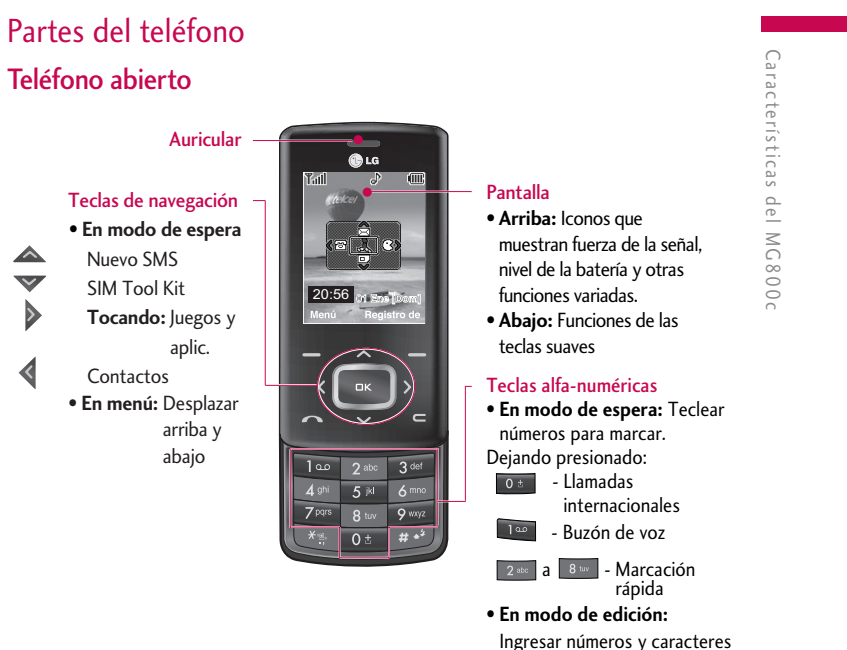

## Características del MG800c

Características del MG800c Características del MG800c

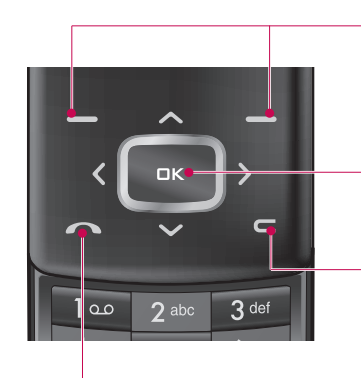

#### Tecla suave izquierda/Tecla suave derecha

Estas teclas realizan la función indicada en la parte inferior de la pantalla.

#### Tecla de confirmación.

Selecciona opciones del menú y confirma acciones.

#### Tecla de borrado

Borra un caracter cada vez que se presiona.

Borra todo lo que se ha ingresado dejándola apretada. Use esta tecla para regresar a una pantalla previa.

#### Tecla Send

- Marcar un número telefónico y responder una llamada.
- **En modo de espera:** Muestra el registro de llamadas realizadas, recibidas y perdidas.

## Vista lateral izquierda Vista lateral derecha

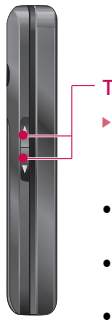

#### Teclas laterales

- ] **En modo de espera (abierto):** Volumen de tono de teclas
- **En modo de espera (cerrado):** Prende la pantalla
- **En menú:** Desplazarse arriba y abajo
- **Durante llamada:** Volumen del altavoz

#### **Nota**

] Para proteger el oído mientras la tapa está abierta, el nivel de volumen máximo es 3.

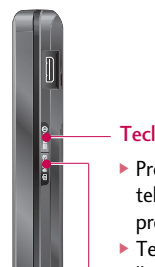

#### Tecla End

- ▶ Prende/apaga el teléfono (manteniéndolo presionado)
- ▶ Terminar o rechazar una llamada.

#### Tecla MP3

 $\blacktriangleright$  Activa la cámara (manteniendo presionado) y el Menú Multimedia (solo presionando).

## Características del MG800c

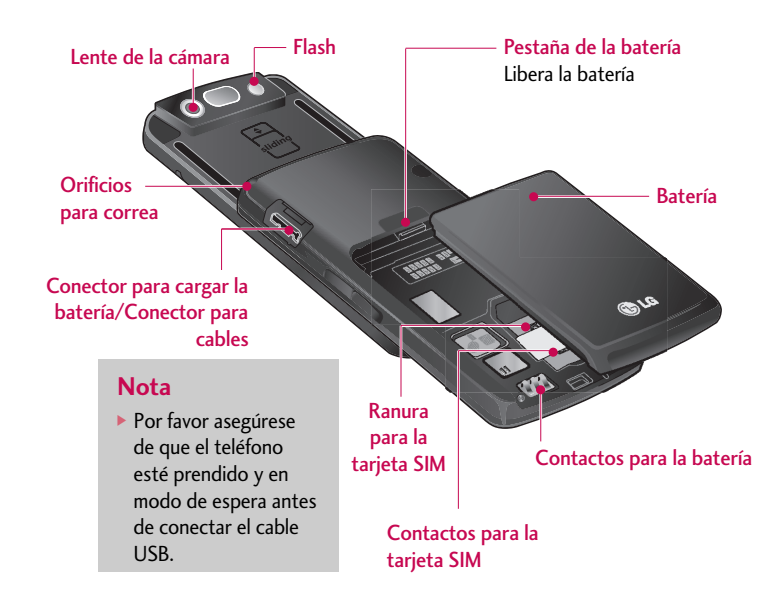

## Información en la pantalla

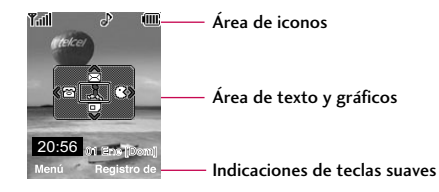

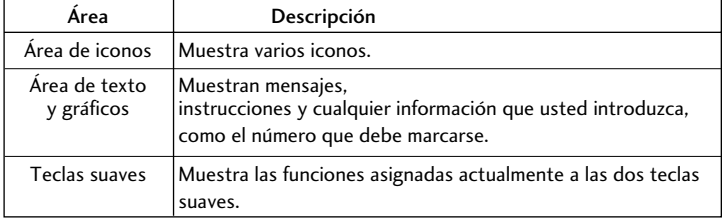

## Características del MG800c

# Características del MG800c Características del MG800c

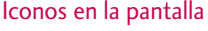

La tabla que aparece abajo describe varios indicadores o iconos visuales que aparecen en la pantalla del teléfono.

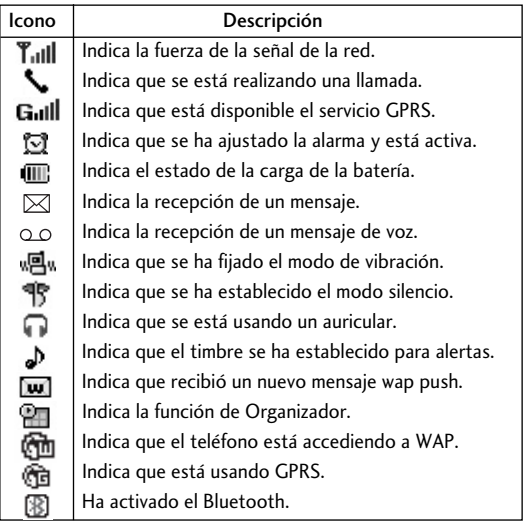

## Para empezar

## Instalación de la tarjeta SIM

Al suscribirse a una red celular, se le proporciona una tarjeta SIM que se conecta al teléfono y que está cargada con los detalles de su suscripción, como su PIN, servicios opcionales que tiene disponibles y muchos otros.

#### **¡Importante!**

La tarjeta SIM que se conecta al teléfono puede dañarse fácilmente si se raya o dobla, así que tenga cuidado al manipularla, introducirla o extraerla. Mantenga todas las tarjetas SIM fuera del alcance de los niños.

- **1.** Si fuera necesario, apague el teléfono manteniendo oprimida la tecla **de** hasta que aparezca la imagen de desactivación.
- **2.** Extraiga la batería, para hacerlo:
	- 1 Presione la pestaña de la batería y mantenga presionada.
	- 2 Deslice hacia abajo la batería para sacarla como se muestra.

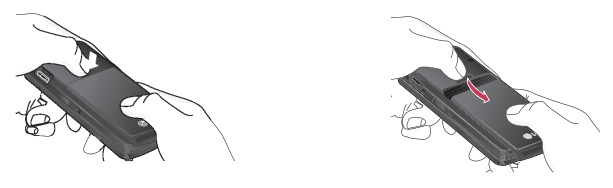

## Para empezar

**3.** Deslice la tarjeta SIM en el soporte correspondiente de modo que éste mantenga la tarjeta en su posición. Asegúrese de que la esquina recortada esté arriba a la izquierda y que los contactos dorados miren hacia el teléfono.

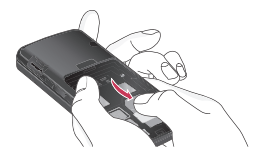

#### **Nota**

Cuando necesite extraer la tarjeta SIM, deslícela como se muestra y sáquela del soporte.

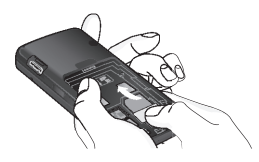

**4.** Coloque la batería de modo tal que las lengüetas del extremo se alineen con las ranuras que están en la parte inferior del teléfono.

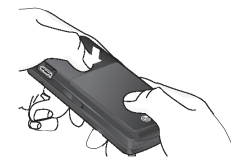

**5.** Presione la batería hasta que se bloquee en su sitio con un clic. Asegúrese que la batería esté correctamente instalada antes de encender el teléfono.

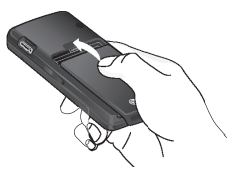

## Cargar la batería

El uso de accesorios no autorizados puede dañar su teléfono e invalidar su garantía. Para usar el adaptador de viaje incluido con su teléfono:

1. Con la batería en su sitio en el teléfono, conecte el cable del adaptador de viaje a la parte lateral del teléfono. Compruebe que la flecha del conector del cable esté mirando hacia el frente del teléfono.

## Para empezar

- Para empezar Para empezar
- 2. Conecte el adaptador a un enchufe de ca estándar de pared. Utilice solamente el adaptador de viaje que viene incluido con su teléfono.

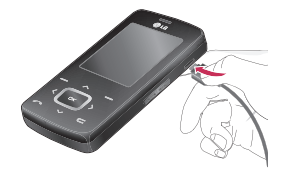

#### **Advertencia**

Si está cargando la batería, debe desconectar el adaptador antes de extraer la batería del teléfono, pues de lo contrario se podría dañar el teléfono.

**3.** Cuando haya terminado la carga, desconecte el adaptador del enchufe tirando de éste.

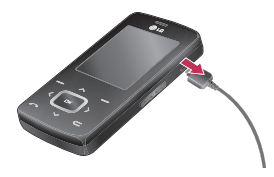

#### **Aviso**

- ] Si el teléfono está encendido mientras carga la batería, verá las barras indicadoras de la batería destellar. Cuando la batería esté totalmente cargada, las barras del icono indicador de la batería dejarán de destellar y se mostrará el icono de batería completamente lleno.
- ] Si el teléfono está apagado, la pantalla mostrará el estado de la carga. Se podrá ver 'Cargando' o 'Cargada'.
- Si la batería no se carga completamente:
- ] Después de encender y apagar el teléfono, intente volver a cargar la batería.
- ] Después de extraer y volver a instalar la batería, intente volver a cargarla.

## Para empezar

Para empezal Para empezar

## Para encender y apagar el teléfono

- 1. Mantenga presionada la tecla **de la hasta que se encienda el teléfono**.
- 2. Si el teléfono pide un PIN, introdúzcalo y presione la tecla suave izquierda [Aceptar]. Para más información acerca del PIN predeterminado de su tarjeta SIM consulte a su proveedor de servicios.

El teléfono busca su red y, al encontrarla, la pantalla de inactividad, que se ilustra abajo, aparece en la pantalla. Ahora puede hacer o recibir llamadas.

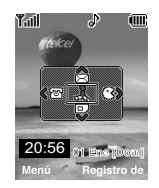

#### **Nota**

El idioma de presentación está predeterminado como español en la fábrica. Para cambiar el idioma, use la opción de menú Idioma (Menú 9.4)

3. Cuando desee apagar el teléfono, mantenga oprimida la tecla [End] hasta que aparezca la imagen de desactivación.

## Códigos de acceso

Puede usar los códigos de acceso que se describen en esta sección para evitar que se utilice el teléfono sin su autorización. Los códigos de acceso (excepto los códigos PUK y PUK2) se pueden cambiar con la función Cambiar códigos (Menú 9.7.5)

## Código de seguridad (de 4 a 8 cifras)

El código de seguridad protege al teléfono contra el uso no autorizado.

El código de seguridad predeterminado es '0000' y se necesita para borrar todas las entradas de teléfonos y activar el menú Restaurar configuración de fábrica. La configuración del código de seguridad se puede modificar en el menú Seguridad (Menú 9.7).

# Funciones generales

## Hacer una llamada

- 1. Cerciórese que el teléfono esté encendido.
- 2. Introduzca un número telefónico, con todo y el código de área. Oprima la tecla  $\equiv$  para borrar un dígito a la vez.
- $\blacktriangleright$  Mantenga oprimida la tecla  $\blacktriangleright$  para borrar el número entero.
- 3. Oprima la tecla para llamar al número.
- 4. Cuando haya terminado, oprima la tecla .

## Hacer una llamada con la tecla Send

- 1. Oprima la tecla  $\sim$  y aparecerán los números más recientes de llamadas recibidas, realizadas y perdidas.
- 2. Seleccione el número que desea con las teclas de navegación.
- 3. Oprima la tecla **.**

## Hacer llamadas internacionales

- 1. Mantenga oprimida la tecla  $\sqrt{0.5}$  del prefijo internacional. El caracter '+' puede sustituirse con el código de acceso internacional.
- 2. Introduzca el código del país, el código de área y el número telefónico.
- 3. Oprima la tecla  $\sim$ .

## Terminar una llamada

Cuando haya terminado la llamada, oprima brevemente la tecla .

## Hacer una llamada desde los Contactos

Puede almacenar los nombres y números de teléfono que marca con frecuencia tanto en la tarjeta SIM como en la memoria del teléfono, llamada Contactos.

Puede marcar un número simplemente buscando un nombre en Contactos. Para obtener información más detallada de la función de Contactos, consulte la página 56.

## Ajuste del volumen

Durante una llamada, si desea ajustar el volumen del auricular, use las teclas laterales que están a un lado del teléfono. En modo de inactividad, puede ajustar el volumen del timbre con las teclas laterales.

## Contestar una llamada

Cuando alguien le llama, el teléfono suena y parpadea el icono de teléfono en el centro de la pantalla. Si se puede identificar a la persona que llama, se muestra su número telefónico (o su nombre, si lo tiene almacenado en los Contactos).

1. Oprima la tecla  $\Box$  o la tecla suave izquierda para contestar la llamada entrante. Si la opción de menú Cualquier tecla (Menú 9.6.2.2) se ha activado con **de la continua**, puede oprimir cualquier tecla para contestar una llamada excepto la tecla **y** la tecla suave derecha.

## Funciones generales

2. Termine la llamada oprimiendo la tecla  $\int_{a}$ .

#### **Aviso**

Puede contestar la llamada cuando esté usando las funciones de Contactos o cualquier otra función de menú.

## Modo de vibración (rápido)

Modo de vibración se puede activar manteniendo oprimida la tecla  $\overline{a}$ .

## Fuerza de la señal

Si está dentro de un edificio, obtendrá mejor recepción si está cerca de una ventana. Puede ver la fuerza de la señal mediante el indicador de señal (  $T_{\text{all}}$  ) que está en la pantalla de su teléfono.

## Introducir texto

Puede introducir caracteres alfanuméricos con el teclado del teléfono. Por ejemplo, tendrá que introducir texto para almacenar un nombre en el directorio y al escribir mensajes; al crear su saludo personal o al calendarizar acontecimientos en el calendario. El MG800c tiene los siguientes modos de entrada de texto.

## Modo T<sub>9</sub>

Este modo le permite introducir palabras con sólo oprimir una vez la tecla por cada letra. Cada tecla del teclado tiene más de una letra. El modo T9 compara automáticamente sus teclazos con un diccionario lingüístico interno para determinar la palabra correcta, lo que demanda muchos menos teclazos que el modo ABC tradicional.

## Modo ABC

Este modo le permite introducir letras oprimiendo la tecla marcada con la letra correspondiente una, dos, tres o cuatro veces hasta que aparezca la letra.

## Modo 123 (modo de números)

Escriba números con un teclazo por número. Para cambiar al modo 123 en un campo de entrada de texto, oprima la tecla  $\mathbb{R}^3$  hasta que aparezca el modo 123.

## Modo símbolos

Este modo le permite introducir caracteres especiales.

#### **Aviso**

Puede seleccionar un idioma T9 distinto en la opción de menú. La configuración predeterminada del teléfono es con el modo T9 desactivado.

## Funciones generales

## Cambio de modo de entrada de texto

1. Cuando esté en un campo que permita la introducción de caracteres, observará el indicador de modo de introducción de caracteres en la esquina superior derecha de la pantalla.

2. Si desea cambiar el modo, mantenga oprimida la tecla  $\overline{u}$ . Se mostrarán los modos disponibles.

## Uso del Modo T9

El modo T9 de entrada predictiva de texto le permite introducir palabras fácilmente con un mínimo de teclazos. Conforme va oprimiendo cada tecla, el teléfono selecciona una letra que forme la palabra que supone que usted está escribiendo, con base en un diccionario interconstruido. Conforme se añaden otras letras, la palabra cambia en función de la tecla que usted haya oprimido.

- 1. Cuando está en el modo T9 de entrada predictiva de texto, empiece a introducir una palabra oprimiendo las teclas  $\sqrt{2^{1/2}}$  a  $\sqrt{2^{1/2}}$ . Oprima cada tecla una sola vez para cada letra.
- ] La palabra cambia conforme se escriben las letras, ignore lo que aparece en pantalla hasta que la palabra esté completa.
- ] Si la palabra sigue siendo incorrecta después de haber terminado de escribirla, oprima la tecla de navegación hacia arriba o abajo una o más veces para recorrer por otras opciones de palabra.

Por ejemplo: Oprima 2<sup>466</sup> 2<sup>466</sup> 2<sup>46</sup> 2<sup>46</sup> para escribir CASA Oprima  $\sqrt{2}$  abo  $\sqrt{7}$   $\sqrt{2}$  abo  $\sqrt{2}$  abo  $\sqrt{2}$  abo  $\sqrt{2}$  abo  $\sqrt{2}$  abo  $\sqrt{2}$  abo  $\sqrt{2}$  abo  $\sqrt{2}$  abo  $\sqrt{2}$  abo  $\sqrt{2}$  abo  $\sqrt{2}$  abo  $\sqrt{2}$  abo  $\sqrt{2}$  abo  $\sqrt{2}$  abo  $\sqrt{2}$  abo  $\sqrt{2}$  abo  $\$ para escribir CARA

] Si la palabra deseada no está entre las opciones, agréguela usando el modo ABC.

2. Introduzca toda la palabra antes de editar o borrar cualquier letra.

3. Termine cada palabra con un espacio oprimiendo la tecla  $\sqrt{8\pi}$ .

Para borrar letras, oprima  $\leq$  . Oprima  $\leq$  y manténgala oprimida para borrar palabras completas.

#### **Aviso**

Para salir del modo de introducción de texto sin guardar lo que escribió, oprima **B**. El teléfono volverá al modo de inactividad.

## Uso del Modo ABC

Use las teclas para introducir su texto.

- 1. Oprima la tecla marcada con la letra que quiere.
	- ] Una vez para la primera letra
	- ▶ Dos veces para la segunda letra
	- $\blacktriangleright$  Y así sucesivamente

## Funciones generales

2. Para introducir un espacio, oprima la tecla  $\Box$  una vez. Para borrar letras, oprima la tecla  $\left| \right|$  - Mantenga oprimida la tecla  $\left| \right|$  para borrar toda la pantalla.

#### **Aviso**

Consulte la tabla que aparece abajo para obtener más información acerca de los caracteres que tiene a su disposición con las teclas.

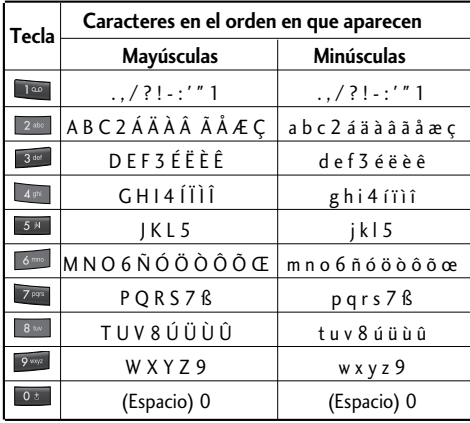
### Uso del Modo 123 (de números)

El modo 123 le permite introducir números en un mensaje de texto (por ejemplo, un número telefónico).

Oprima las teclas correspondientes a los dígitos que necesita antes de cambiar manualmente de nuevo al modo de introducción de texto pertinente.

### Uso del Modo símbolos

El modo símbolos le permite introducir distintos símbolos o caracteres especiales. Para introducir un símbolo, oprima la tecla y use las teclas de navegación para seleccionar el símbolo que desea. Oprima la tecla [Aceptar].

# Selección de funciones y opciones

Su teléfono ofrece una serie de funciones que permiten personalizar el aparato. Estas funciones están disponibles en los menús y sub-menús, y el usuario puede acceder a ellas utilizando las dos teclas suaves  $\Box$  y  $\Box$ .

Cada elemento del menú y sub-menú le permite observar y modificar la configuración de una función determinada.

Las funciones de las teclas suaves varían dependiendo del contexto actual; la etiqueta, que está sobre la línea inferior de la pantalla justo arriba de cada tecla, indica su función actual.

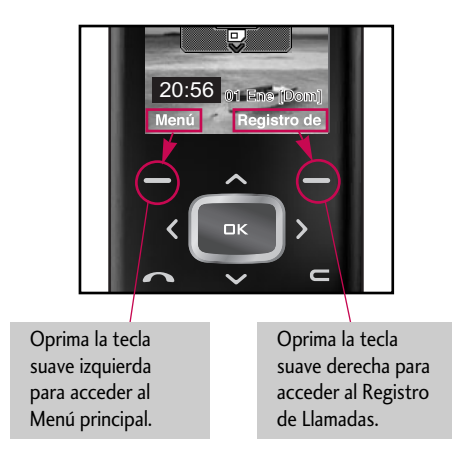

Selección de funciones y opciones Selección de funciones y opciones

# Menú en llamada

El teléfono le proporciona varias funciones de control que puede emplear durante una llamada. Para acceder a estas funciones durante una llamada, oprima la tecla suave izquierda [Opciones].

## Durante una llamada

El menú que aparece en la pantalla del teléfono durante una llamada es distinto del menú principal predeterminado al que se llega desde la pantalla de inactividad, y aquí se describen las opciones.

### Hacer una segunda llamada

Puede recuperar de Contactos un número que desee marcar para hacer una segunda llamada. Oprima la tecla suave derecha y seleccione Buscar.

#### Alternar entre dos llamadas

Para alternar entre dos llamadas, presione la tecla **o la tecla suave izquierda** y seleccione Intercambiar llamada.

### Contestar una llamada entrante

Para contestar una llamada entrante cuando esté sonando el teléfono, sólo debe oprimir la tecla **.** .

El teléfono también puede advertirle que hay una llamada entrante cuando ya tenga una llamada en curso.

MG800c Spa 0331 2006.3.31 3:47 PM  $\rightarrow$   $\rightarrow$  40

## Menú en llamada

Suena un tono en el auricular y la pantalla mostrará que hay una segunda llamada esperando. Esta función, que se conoce como Llam. espera, sólo estará disponible si la admite su red telefónica. Para obtener detalles sobre cómo activarlo y desactivarlo, vea Llam. espera (Menú 9.6.4).

Si está activada la Llamada en espera, puede poner en espera la primera llamada y contestar la segunda oprimiendo **.** Puede terminar la llamada en curso y contestar la llamada entrante oprimiendo la tecla suave derecha y después seleccionando el menú de Fin/Contest.

## Rechazar una llamada entrante

Cuando no tenga una llamada en curso, puede rechazar una llamada entrante sin contestarla sencillamente oprimiendo la tecla |

Durante una llamada, puede rechazar una llamada entrante oprimiendo la tecla | .

#### Silenciar el micrófono

Puede silenciar el micrófono durante una llamada oprimiendo la tecla suave izquierda [Opciones] y seleccionando la opción Silencio.

Se puede desactivar el silencio oprimiendo la tecla suave izquierda [Desactivar silencio]. Cuando se haya silenciado el teléfono, la persona que llama no podrá escucharlo a usted, pero usted podrá seguirla oyendo.

## Llamadas de varios participantes o de conferencia

El servicio de varios participantes o de conferencia le da la capacidad de mantener una conversación simultánea con más de una persona, si su proveedor de servicio de red telefónica admite esta función. Sólo se puede establecer una llamada de varios participantes cuando tiene una llamada activa y otra en espera habiendo contestado ambas.

Una vez que se ha establecido una llamada de varios participantes, la persona que la estableció puede agregar llamadas, desconectarlas o separarlas (es decir, eliminarlas de la llamada de varios participantes pero seguirlas teniendo conectadas a usted). Estas opciones están todas disponibles en el menú en llamada. El número máximo de líneas en una llamada de varios participantes es de cinco. Una vez iniciada, usted controla la llamada de varios participantes y sólo usted puede agregarle otras llamadas.

#### Hacer una segunda llamada

Puede hacer una segunda cuando ya tenga una llamada en curso. Para ello, introduzca el segundo número y oprima **.** Cuando se conecta la segunda llamada, la primera se pone en espera automáticamente. Puede alternar entre las llamadas seleccionando  $l$ a tecla  $\sim$  .

## Configuración de una llamada de conferencia

Para establecer una conferencia, ponga una llamada en espera y con la otra llamada activa, oprima la tecla suave izquierda y seleccione el menú Conferencia.

MG800c Spa 0331 2006.3.31 3:47 PM  $\rightarrow$   $\rightarrow$  42

## Menú en llamada

### Poner en espera una llamada de conferencia

Para poner una llamada de conferencia en espera, oprima la tecla suave izquierda y después seleccione la opción Conferencia - Retener llam.

### Añadir llamadas a la llamada de conferencia

Para agregar una llamada a una conferencia en curso, oprima la tecla suave izquierda y después seleccione el menú Unir todas de Llamada de conferencia.

### Una llamada privada en una llamada de conferencia

Para mantener una llamada privada con un participante de una llamada de conferencia, muestre en la pantalla el número de la persona con la que quiere hablar, seleccione la tecla suave izquierda. Seleccione el menú Privado de Llamada de conferencia para poner en espera a todos los demás participantes.

### Terminar una llamada de conferencia

En una llamada de conferencia, se puede desconectar a la persona que se muestra en pantalla oprimiendo la tecla .

# Árbol de menús

La ilustración siguiente muestra la estructura de los menús disponibles.

] El número asignado a cada opción.

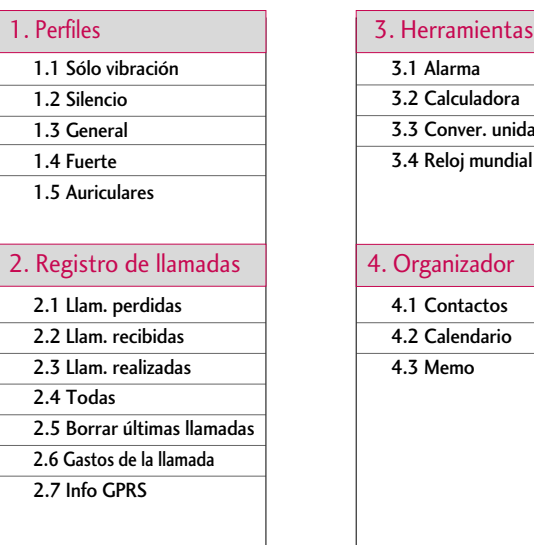

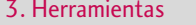

3.1 Alarma

3.2 Calculadora

3.3 Conver. unidad

3.4 Reloj mundial

#### 4. Organizador

4.1 Contactos

4.2 Calendario

4.3 Memo

Mg800c\_Spa\_0331 2006.3.31 3:47 PM 7

# Árbol de menús

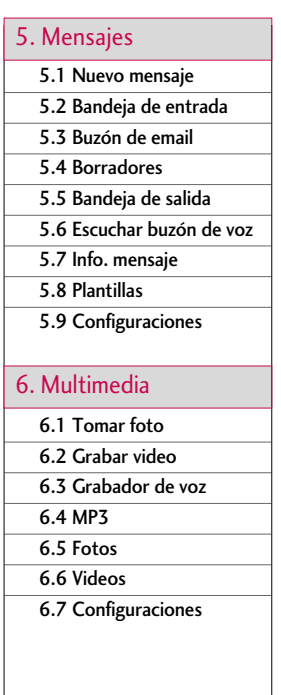

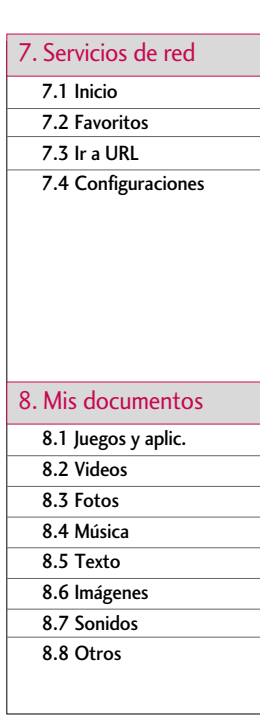

### 9. Configuraciones

- 9.1 Fecha y Hora
- 9.2 Pantalla
- 9.3 Ahorro de energía
- 9.4 Idioma
- 9.5 Conectividad
- 9.6 Llamada
- 9.7 Seguridad
- 9.8 Comprobar memoria
- 9.9 Restablecer configuraciones

Árbol de menús Árbol de menús

# Perfiles

En el menú Perfiles puede ajustar y personalizar los tonos del teléfono para diferentes situaciones, entornos o grupos de usuarios.

Hay cinco perfiles predeterminados: **Sólo vibración**, **Silencio**, **General**, **Fuerte** y **Auriculares.** Los perfiles General, Fuerte y Auriculares pueden personalizarse.

Pulse la tecla Menú **y seleccione Perfiles** con las teclas de navegación.

#### Activar

- 1. Desplácese hasta el perfil que desea activar y pulse la tecla de función izquierda [Seleccionar] o la tecla OK.
- 2. A continuación, seleccione **Activar**.

#### Personalizar

Desplácese hasta el perfil deseado en la lista Perfiles. Después de pulsar la tecla de función izquierda **o la tecla OK, seleccione Personalizar.** Se abrirá la opción de configuración de perfil, pudiendo personalizar las siguientes opciones.

- ] **Alerta llamada:** establece el tipo de alerta para llamadas entrantes.
- ] **Tono de timbre:** selecciona el tono de timbre para llamadas entrantes.
- **▶ Vol. timbre:** establece el volumen del timbre de llamada.

MG800c\_Spa\_0331 2006.3.31 3:47 PM

#### **Nota**

- ] Para proteger el oído mientras el slide está abierto el nivel de volumen máximo es 3.
- ] **Alerta mensaje:** establece el tipo de alerta para los mensajes.
- ] **Tono mensaje:** selecciona el timbre de alerta de los mensajes.
- ] **Tono del teclado:** selecciona el tono deseado del teclado.
- ] **Vol. teclado:** establece el volumen del tono del teclado.
- ] **Tono slide:** permite establecer el tono de la tapa deslizable.
- ] **Vol. efectos:** establece el volumen de los efectos de sonido.
- ] **Vol. enc./apag.:** establece el volumen del tono de timbre al encender o apagar el teléfono.
- ] **Resp. autom.:** Esta función sólo se puede activar si el teléfono está conectado a los auriculares.
	- **Desactivar:** El teléfono no responderá automáticamente.
	- **Después de 5 seg.:** El teléfono responderá automáticamente después de 5 segundos.
	- **Después de 10 seg.:** El teléfono responderá automáticamente después de 10 segundos.

## Perfiles

## Renombrar

Puede cambiar el nombre de un perfil y asignarle el nombre que desee.

#### **Nota**

] No se pueden cambiar los nombres de los perfiles Sólo vibración, Silencio y Auricular.

- 1. Para cambiar el nombre de un perfil, desplácese hasta el perfil en cuestión de la lista de perfiles y, después de pulsar la tecla de función izquierda o la tecla OK, seleccione Renombrar.
- 2. Introduzca el nombre deseado y pulse la tecla OK o la tecla de función izquierda | [Aceptar].

MG800c Spa 0331 2006.3.31 3:47 PM  $\rightarrow$   $\rightarrow$  49

# Registro de llamadas

Puede comprobar el registro de Llam. Perdidas, Recibidas y Realizadas sólo si la red admite la Identificación de línea de llamada (ILL) dentro del área de servicio.

El número y nombre (si están disponibles) se muestran junto con la fecha y hora en que se hizo la llamada. También puede ver los tiempos.

### Llam. perdidas Menú 2.1

Esta opción le permite ver las últimas 10 llamadas no contestadas. También puede:

- Ver el número si está disponible, y llamar a él o guardarlo en el directorio
- Introducir un nuevo nombre para el número y guardar ambos en el directorio
- Enviar un mensaje a este número
- Borrar la llamada de la lista

## Llam. recibidas Menú 2.2

Esta opción le permite ver las últimas 10 llamadas entrantes. También puede:

- Ver el número si está disponible, y llamar a él o guardarlo en el directorio
- Introducir un nuevo nombre para el número y guardar ambos en el directorio
- Enviar un mensaje a este número
- Borrar la llamada de la lista

Registro de llamadas

Registro de llamada

## Registro de llamadas

## Llam. realizadas Menú 2.3

Esta opción le permite ver las últimas 20 llamadas salientes (realizadas o intentadas). También puede:

- Ver el número si está disponible, y llamar a él o guardarlo en el directorio
- Introducir un nuevo nombre para el número y guardar ambos en el directorio
- Enviar un mensaje a este número
- Borrar la llamada de la lista

## $\Gamma$ odas Menú 2.4

Le permite ver los registros de todas las llamadas perdidas, recibidas y realizadas.

## Borrar últimas llamadas Menú 2.5

Le permite borrar las listas de **Llam. Perdidas**, **Recibidas**, **Realizadas** o **Todas** de una sola vez.

## Gastos de la llamada

#### Duración de llamadas (Menú 2.6.1)

Le permite ver la duración de sus llamadas realizadas y recibidas, así como restaurar los tiempos de llamadas. Dentro de este menú podrá acceder a los siguientes cronómetros:

- ] **Última:** Duración de la última llamada.
- ] **Todas :** Duración total de todas las llamadas realizadas y recibidas desde que se restauró por última vez el cronómetro.
- ] **Llam. recibidas:** Duración de las llamadas entrantes.
- ] **Llam. realizadas:** Duración de las llamadas salientes.
- ] **Restablecer:** Le permite eliminar la duración de todas las llamadas oprimiendo la tecla suave izquierda  $\Box$  [Sí].

#### Costos llamada (Menú 2.6.2)

Esta función le permite comprobar el costo de la última llamada, de todas las llamadas y el costo restante. Para restablecer el costo se le pedirá que introduzca el código PIN2.

## Registro de llamadas

## Configuraciones (depende de la tarjeta SIM) (Menú 2.6.3)

] **Establecer tarifa:** Puede establecer el tipo de moneda y el precio por unidad. Póngase en contacto con los proveedores de servicios para obtener los precios por unidad. Para seleccionar la moneda o unidad en este menú, debe introducir el código PIN2.

] **Definir crédito:** Este servicio de red le permite establecer un límite para el costo de las llamadas por unidades de gasto seleccionadas.

Si selecciona **Leer**, se muestra el número de unidades restantes. Si selecciona **Cambiar**, puede cambiar el límite del gasto.

] **Mostrar automático:** Este servicio de red le permite ver automáticamente el costo de las últimas llamadas.

Si está establecido en **Activar**, puede ver el costo de la última llamada al finalizar la llamada.

## Info GPRS Menú 2.7

Puede comprobar la cantidad de datos transferidos por la red mediante GPRS. Además, puede ver cuánto tiempo está en línea.

#### Duración de llamadas (Menú 2.7.1)

Puede ver la duración de la última llamada y de todas las llamadas, así como restaurar los contadores de tiempo.

## Volúmenes de datos (Menú 2.7.2)

Puede comprobar los volúmenes de datos Enviado, Recibido, Todos y Restablecer.

# Herramientas

## Alarma Menú 3.1

Puede fijar hasta 5 relojes de alarma para que suenen en momentos determinados.

1. Seleccione **Activ.** y escriba la hora a la que desea que suene la alarma.

2. Seleccione el período de repetición: **Una vez**, **Lun**-**Vie**, **Lun**-**Sáb**, **Diario**

3. Seleccione el tono de alarma que desee y pulse  $\Box$  Aceptar.

4. Edite el nombre de la alarma y pulse [Aceptar].

## Calculadora Menú 3.2

La calculadora contiene las funciones estándar: +, -, x, ÷(**suma, resta, multiplicación** y **división**).

1. Introduzca los números pulsando las teclas numéricas.

2. Utilice una tecla de navegación para seleccionar un signo de cálculo.

3. Luego, introduzca los números.

4. Pulse la tecla central para ver el resultado.

5. Pulse [Borrar] o introduzca números para repetir el procedimiento anterior.

6. Para salir de la Calculadora, pulse [Atrás].

## Conver. unidad Menú 3.3

Permite convertir cualquier medida en la unidad que desee. Existen 9 tipos de conversión de unidades: **Moneda**, **Área**, **Longitud**, **Peso**, **Temperatura**, **Volumen**, **Velocidad**, **Zapatos** y **Ropa**.

- 1. Para seleccionar uno de los nueve tipos de medidas pulse la tecla [Seleccionar].
- 2. Elija la unidad que desea convertir con  $\triangle y \blacktriangledown$ .
- 3. Puede comprobar el valor convertido de la unidad que desee.

## Reloj mundial Menú 3.4

Puede ver los relojes de las principales ciudades del mundo.

- 1. Seleccione la ciudad que pertenece al uso horario con las teclas  $\left\{ y\right\}$ .
- 2. Para establecer la hora actual de una ciudad seleccionada pulse [Fijar].

# Herramienta: Herramientas

# Organizador

## Contactos Menú 4.1

#### Buscar (Menú 4.1.1)

- 1. Seleccione **Buscar** pulsando la tecla de función izquierda **[Seleccionar]** o la tecla OK.
- 2. Introduzca el nombre que desea buscar.

#### **Nota**

- ] Puede realizar una búsqueda instantánea si escribe la primera letra del nombre o número que desea buscar.
- 3. Si desea editar, eliminar, copiar o enviar una entrada seleccione [Opciones] y aparecerá el siguiente menú:
- ] **Editar:** Puede editar el nombre, el número, el grupo, el caracter y la imagen pulsando las teclas de navegación.
- ] **Escribir:** Después de haber encontrado el número que desea, puede enviar un SMS/MMS al número seleccionado.
- ] **Enviar vía Bluetooth:** permite enviar los datos de sus contactos a otros dispositivos compatibles por bluetooth.
- ] **Copiar a teléfono:** Le permite copiar una entrada de la tarjeta SIM al teléfono o del teléfono a la tarjeta SIM.

] **Asignar a marcación rápida:** Puede asignar la entrada como marcado rápido.

- ] **Ver grupos de llamada:** Vea Grupos en la página 58 para obtener más detalles.
- ] **Borrar:** Le permite eliminar una entrada.

#### Añadir nuevo (Menú 4.1.2)

Le permite agregar una entrada a la agenda. La memoria del teléfono tiene una capacidad de 1000 entradas, mientras que la capacidad de la memoria de la tarjeta SIM depende del proveedor del servicio. Podrá escribir hasta 20 caracteres por nombre en la memoria del teléfono, mientras que en la tarjeta SIM, el número de caracteres dependerá de la tarjeta.

#### **Nota**

- ] La longitud máxima del nombre y número almacenados depende del tipo de tarjeta SIM.
- 1. Seleccione Añadir nuevo pulsando la tecla de función izquierda [Seleccionar] o la tecla OK.
- 2. Seleccione la memoria en la que desea guardar: **SIM** o **Teléfono**. Si establece la memoria del Teléfono, seleccione el número que desea fijar como número principal.
	- a. Pulse **[Seleccionar]** para introducir un nombre.
	- b. Pulse [Aceptar] y luego puede escribir un número.
	- c. Pulse [Guardar].

## Organizador

- d. Puede establecer un grupo para la entrada si pulsa  $\langle \cdot, \cdot \rangle$ :
- e. Puede establecer un carácter para la entrada si pulsa  $\blacktriangle$ ,  $\blacktriangledown$ ,  $\blacktriangle$ ,  $\blacktriangle$ ,  $\blacktriangleright$ .

#### Grupos (Menú 4.1.3)

Puede crear hasta 7 grupos con 20 miembros cada uno.

- ] **Lista miembros:** Muestra los usuarios.
- ] **Tono de grupo:** Le permite seleccionar un tono de timbre para las llamadas de los miembros del grupo.
- ] **Icono de grupo:** Le permite seleccionar el icono asociado al grupo.
- ] **Añadir contacto:** Le permite agregar miembros al grupo (hasta un máximo de 20).
- ] **Borrar miembro:** Le permite eliminar un usuario de la lista de miembros
- ] **Renombrar:** Le permite cambiar el nombre de un grupo.
- ] **Borrar todo:** Le permite borrar a todos los miembros del grupo.

#### Marcación rápida (Menú 4.1.4)

Puede asignar cualquiera de las teclas, 286 a 886 , a una entrada de la lista de nombres. Si pulsa esta tecla podrá llamar directamente.

- 1. Desplácese a **Marcación rápida** y luego pulse **[Seleccionar]**.
- 2. Si desea agregar un número a Marcación rápida, seleccione <**Vacío**> y a continuación, busque el nombre en la agenda.

3. Seleccione un nombre asignado a una marcación rápida y elija Cambiar o Borrar para editar el nombre.

#### Número propio (Depende de la SIM) (Menú 4.1.5)

Permite guardar el número de teléfono de su tarjeta SIM.

#### Tarjeta de presentación (Menú 4.1.6)

Esta opción le permite crear su propia tarjeta de presentación con su nombre y un número de teléfono móvil. Para crear una nueva tarjeta de presentación, oprima la tecla suave izquierda [Editar] e introduzca la información en los campos.

#### Configuraciones (Menú 4.1.7)

Desplácese a **Configuraciones** y luego pulse **[Seleccionar]**.

#### ] **Ajustar memoria**

Desplácese a **Ajustar memoria** y luego pulse **[Seleccionar**].

- Si selecciona **Preguntar siempre**, al agregar una entrada, el teléfono le pedirá que indique la ubicación de almacenamiento.
- Si selecciona **SIM** o **Teléfono**, el teléfono almacenará una entrada en la tarjeta SIM o en el teléfono.

#### ] **Visualización**

Desplácese a Visualización y, luego pulse **[Seleccionar]**.

## Organizador

- **Sólo nombre:** Establece la vista de contactos para que sólo aparezca el nombre.
- **Nombre y número:** Establece la vista de contactos para que muestre el nombre y el número.
- **Con fotos:** Establece la vista de contactos con información sobre el carácter y la fotografía.

#### ] **Copiar todos/Mover todo**

Puede copiar o mover entradas de la memoria de la tarjeta SIM a la memoria del teléfono y viceversa.

- 1. Desplácese a Copiar todos y luego pulse [Seleccionar] para acceder a este menú.
	- **SIM a teléf.:** Le permite copiar de la tarjeta SIM a la memoria del teléfono.
	- **Teléf. a SIM:** Le permite copiar de la memoria del teléfono a la tarjeta SIM.
- 2. El submenú Mover todo borra los contenidos de una memoria para pasarlos a otra.
- ] **Comprobar memoria:** Esta función le permite ver cuántas entradas se están usando y cuántas están libres en su libreta de teléfonos.

#### ] **Borrar contactos**

Puede eliminar todas las entradas en la tarjeta SIM y el teléfono. Para esta función, es necesario introducir el código de seguridad.

- 1. Seleccione Borrar contactos y pulse [Seleccionar].
- 2. Luego, seleccione la memoria que desea borrar.

3. Introduzca el código de seguridad y pulse [Aceptar].

▶ **N**<sup>o</sup> marc. serv.

Permite acceder a la lista de servicios proporcionada por el operador de la red (si los admite la tarjeta SIM).

## Calendario Menú 4.2

Al acceder a este menú aparece un calendario. En la parte superior de la pantalla hay varias secciones destinadas a la fecha. Cada vez que cambie la fecha, se actualizará el calendario según la fecha correspondiente. Se utilizará un cursor cuadrado para buscar un día en concreto. Si ve una barra inferior en el calendario significa que ese día tiene una nota o entrada de calendario. Esta función le ayuda a recordar sus entradas de calendario y notas. El teléfono emitirá un tono de alarma si establece esta función para la nota.

Para cambiar el día, mes y año:

En el modo de calendario, pulse la tecla de función izquierda **[Opciones]** y proceda del siguiente modo;

] **Añadir nuevo** 

Permite añadir un nuevo plan para el día seleccionado. Escriba el asunto y luego seleccione la tecla de función izquierda **[Aceptar]**.

## Organizador

#### ] **Vista del día**

Puede consultar una planificación detallada, es decir, todo el contenido de la planificación configurada por el usuario.

#### ] **Borrar último**

Le permite eliminar la última entrada de calendario notificada.

#### ] **Borrar todo**

Le permite eliminar todas las notas.

] **Ir a fecha**

Puede consultar la fecha deseada escribiendo la fecha correspondiente.

#### ] **Fijar tono de alarma**

Si establece la alarma, se emitirá el sonido de alarma especificado.

## $Memo$  Memo

- 1. Seleccione la Nota pulsando la tecla de función izquierda **[Seleccionar**].
- 2. Si estuviera vacío, añada una nueva pulsando la tecla de función izquierda [Escribir].
- 3. Introduzca la nota y luego pulse  $\Box$  [Aceptar].

#### **Nota**

 $\triangleright$  Si desea cambiar el modo de entrada de texto, pulse la tecla  $\blacksquare$ .

# Mensajes

## Nuevo mensaje Menú 5.1

#### Nuevo SMS (Menú 5**.**1**.**1)

Su teléfono recibe mensajes de notificación de buzón de voz y mensajes SMS (Short Message Service, Servicio de mensajes cortos).

Los mensajes del buzón de voz y los mensajes SMS son servicios de red. Para obtener más información, póngase en contacto con su operador de red.

Cuando aparece el **@** icono, significa que tiene un mensaje en el buzón de voz.

Cuando aparece el  $\boxtimes$  icono, significa que ha recibido un SMS.

Cuando la memoria de mensajes está llena, se muestra un mensaje, parpadea el  $\boxtimes$ icono y no se le permite recibir nuevos mensajes. Utilice la opción **Borrar** del menú **Bandeja de entrada** para eliminar mensajes.

Podrá recibir los mensajes SMS no recibidos cuando vuelva a tener espacio suficiente en la memoria de mensajes.

- 1. Escriba el mensaje. Para obtener información sobre cómo escribir el mensaje, Consulte las páginas 32 a 37 (Introducción de texto).
- 2. Si desea establecer opciones para el texto o aplicarle algún tipo de estilo a la escritura, pulse **[Opciones]**.

#### **Las opciones disponibles son las siguientes.**

] **Enviar:** Escriba el número del destinatario.

## Mensajes

- A Escriba el número del destinatario.
- B Pulse la tecla von para agregar más destinatarios.
- C Puede agregar números de teléfono a la agenda.
- D Pulse después de escribir el número.
- ] **Guardar en borradores:** Almacena los mensajes en la bandeja de salida.
- ] **Fuente y alineación:** Le permite seleccionar el **Tamaño**, **Estilo** y **Alineación** de la fuente que usará para escribir el mensaje.
- ] **Color:** Le permite seleccionar el **Color** del texto y el fondo.
- ] **Agregar palabra a dicc. T9:** Le permite agregar nuevas palabras. Este menú sólo se puede ver si el modo de edición es Predictivo.
- **▶ Idiomas T9:** seleccione el idioma para el modo de entrada de texto T9. También puede desactivar el modo de entrada T9 seleccionando "T9 desactivado".
- ] **Salir:** Si pulsa Salir mientras está escribiendo un mensaje, finalizará la escritura y volverá al menú Mensajes. El mensaje que estaba escribiendo no será guardado.
- 3. También puede enviar datos adjuntos con el mensaje pulsando la tecla de función derecha [**Insertar**] mientras escribe el mensaje.
- ] **Imágenes:** Permite insertar imágenes predeterminadas o almacenadas en Mi carpeta. El teléfono incluye varias imágenes preconfiguradas que puede sustituir por otras recibidas de otras fuentes.
- ] **Sonidos:** Le permite insertar sonidos/melodías.

- ] **Plantillas de texto:** le permite utilizar plantillas de texto ya establecidas en el teléfono.
- ] **Contactos:** puede añadir números de teléfono al mensaje.
- ] **Símbolo:** le permite añadir caracteres especiales.
- ] **Firma:** le permite insertar su firma.

#### Nuevo MMS (Menú 5**.**1**.**2)

Un mensaje multimedia puede contener texto, imágenes y/o sonido. Esta función sólo puede utilizarse si la admite su operador de red o proveedor de servicios. Sólo pueden recibir y enviar mensajes multimedia aquellos dispositivos que ofrecen funciones de correo electrónico o mensajes multimedia compatibles.

- 1. Escriba el mensaje multimedia. Con la tecla de función derecha puede introducir símbolos, números y sonidos o seleccionar el modo de entrada de texto. Tras introducir el contenido multimedia, pulse la tecla suave izquierda [Seleccionar].
- 2. Añada una imagen, sonido o un video. Puede pasar a la sección siguiente utilizando las teclas de navegación arriba/abajo.
- 3. Pulse la tecla suave izquierda [Opciones] para acceder a las siguientes opciones:
- ] **Enviar:** Le permite enviar mensajes multimedia a varios destinatarios, establecer la prioridad de los mensajes y, enviarlos más tarde.
- ] **Vista previa:** muestra el mensaje multimedia que desea enviar.

## Mensajes

- Mensajes
- ] **Guardar:** Le permite guardar los mensajes multimedia en la bandeja de salida o como plantillas.
- ] **Editar asunto**
- ] **Añadir diapositiva:** permite añadir una diapositiva antes o después de la diapositiva actual.
- ] **Mover diapositiva:** Le permite ir a la diapositiva anterior o siguiente.
- ] **Borrar diapositiva:** Le permite eliminar la diapositiva actual.
- ] **Definir formato de la diapositiva**
	- **Fijar temporizador:** Le permite establecer un temporizador para diapositivas, texto, imágenes y sonidos.
- ] **Agregar palabra a dicc. T9:** Le permite agregar nuevas palabras. Este menú sólo se puede ver si el modo de edición es Predictivo.
- ] **Idiomas T9:** Puede cambiar el idioma del texto predictivo T9.
- ] **Salir:** Le permite volver al menú Mensajes.
- 4. Pulse **Insertar** y seleccione Fotos, Imágenes, Sonidos, Contactos, Símbolo Nueva foto, Nuevo sonido, Plantillas de texto o Firma para insertar los elementos correspondientes.

66

Mg800c Spa 0331 2006.3.31 3:47 PM

#### **Email** (Menú 5.1.3)

Para enviar o recibir un correo electrónico, debe configurar la cuenta de correo electrónico. Consulte primero correo electrónico en la página 78.

1. Puede introducir hasta 12 direcciones de correo electrónico en el campo Para y CC.

**Sugerencia:** Para introducir " @", oprima v seleccione " @".

- 2. Teclee el asunto del correo y oprima Aceptar.
- 3. Después de escribir un mensaje de correo electrónico, oprima la tecla suave izquierda [Opciones]. Puede acceder a los siguientes menús de opciones.
- ] **Enviar:** Envía el mensaje de correo electrónico.
- ] **Editar destinatarios:** Puede editar los destinatarios.
- ] **Editar asunto:** Puede editar el asunto.
- ] **Guardar en borrador:** Seleccione esto para guardar el mensaje en Borradores.
- ] **Idiomas T9:** Seleccione el idioma para el modo de entrada T9. También puede desactivar el modo de entrada T9 seleccionando 'T9 desactivado '.
- ] **Salir:** Si selecciona Salir mientras está escribiendo un mensaje, se le llevará de regreso al menú de mensajes. Igualmente, no se habrá guardado el mensaje escrito.
- 4. Puede adjuntar archivos oprimiendo la tecla suave derecha [Insertar].

## Mensajes

#### **Nota**

- ] Para cada cuenta de correo electrónico puede guardar hasta 50 mensajes (en total 150 para tres cuentas). En la Bandeja de entrada no puede guardar más de 30 mensajes, en las carpetas Borradores y Bandeja de salida, 5 mensajes, y en la carpeta Enviados hasta 10 mensajes. En caso de que Borradores, Bandeja de salida o Enviados estén llenas e intente guardar un nuevo mensaje en una de estas carpetas, el primer mensaje guardado se borrará automáticamente.
- ] El tamaño máximo de un mensaje enviado es de 300 kB con archivos adjuntos, y el tamaño máximo de un mensaje recibido es de 100 kB En caso de que haya recibido un mensaje con más de cinco archivos adjuntos, sólo 5 de ellos se recibirán. Algunos archivos adjuntos pueden presentarse de modo incorrecto.

## Bandeja de entrada Menú 5.2

Los mensajes que reciba se irán almacenando en la bandeja de entrada. Recibirá una alerta cuando reciba un mensaje nuevo.

En la bandeja de entrada, los mensajes se identifican con los siguientes iconos:

Si aparece el mensaje 'Sin espacio para mensaje SIM' tendrá que eliminar alguno de los mensajes almacenados en al SIM. Si aparece el mensaje 'No hay espacio para el mensaje', tendrá que hacer espacio eliminando mensajes, archivos multimedia y aplicaciones.

#### **Nota**

] El teléfono distingue los mensajes SIM del resto de mensajes, refiriéndose por mensajes SIM a aquellos que se guardan en la memoria de la tarjeta SIM.

En el caso de los mensajes multimedia con notificación, tiene que esperar a descargar y procesar el mensaje.

Para leer un mensaje, selecciónelo pulsando [Opciones].

- ▶ Ver: puede ver los mensajes recibidos.
- ] **Responder:** Le permite responder al remitente.
- ] **Reenviar:** Le permite reenviar el mensaje seleccionado a otra persona.
- ] **Borrar:** Le permite eliminar el mensaje actual.
- ] **Llamar:** Le permite devolver la llamada al remitente.
- ] **Información:** Le permite ver información sobre los mensajes recibidos, la dirección del remitente, el asunto (sólo para mensajes multimedia), la fecha y hora del mensaje, el tipo de mensaje y su tamaño.
- ] **Borrar todo:** puede eliminar todos los mensajes.

## Mensajes

#### **Opciones MMS específicas**

- ] **Repetir:** permite repetir la reproducción de un mensaje multimedia seleccionado.
- ] **Recibir:** (sólo para notificación de mensaje multimedia). Los mensajes multimedia, a diferencia de los mensajes de texto, deben descargarse del servidor automática o manualmente (consulte (Menú 5.9.2.5)).

La red envía al inicio la notificación de mensaje multimedia: si la opción de descarga automática (Menú 5.9.2.5) está desactivada o se ha producido un error, la entrega debe confirmarse seleccionando (Recibir). Si la opción de descarga automática está activada, el mensaje se descarga automáticamente después de recibir la notificación.

#### **Opciones específicas de descarga de mensaje**

- ] **Información:** muestra el contenido de los mensajes descargados.
- ] **Cargar:** Inicia la conexión WAP a la URL contenida en el mensaje descargado. El teléfono debe estar configurado para los servicios WAP para acceder a descargar mensajes.

## Buzón de email Menú 5.3

Cuando accede a este menú, puede conectarse a su buzón remoto para recuperar sus nuevos mensajes de correo electrónico, o puede ver los mensajes, de correo electrónico recuperados anteriormente sin iniciar sesión en el servidor de correo electrónico.

Puede comprobar los correos electrónicos guardados, los borradores, la bandeja de salida y los correos electrónicos enviados. En la Bandeja de entrada, se almacenan hasta 30 correos electrónicos.

## Borradores Menú 5.4

En este menú puede ver la lista de mensajes guardados como borrador. Desplácese por la lista utilizando las teclas de navegación arriba/abajo. Dispone de las siguientes opciones:

- ] **Ver:** Muestra el mensaje seleccionado.
- ] **Editar:** Modifica el mensaje seleccionado
- ] **Borrar:** Elimina el mensaje seleccionado.
- ] **Información:** Muestra la información del mensaje.
- ] **Borrar todo:** Elimina todos los mensajes de la carpeta.

## Bandeja de salida Menú 5.5

Aquí puede ver los mensajes enviados y no enviados. En el caso de un mensaje enviado puede ver el estado de entrega.

En la bandeja de salida, los mensajes se identifican con unos iconos muy similares a los de la bandeja de entrada:

Mensajes

71

## Mensajes

#### **Usted puede ver las siguientes opciones:**

- ] **Ver:** puede ver los mensajes enviados.
- ] **Reenviar:** Le permite reenviar el mensaje a otros destinatarios.
- ▶ **Borrar:** Le permite eliminar el mensaje.
- ] **Información:** Le permite ver información sobre los mensajes en la bandeja de salida, la dirección del destinatario, el asunto (sólo para mensajes multimedia), la fecha y hora del mensaje, el tipo de mensaje y su tamaño.
- ] **Borrar todo:** Puede eliminar todos los mensajes no enviados.

#### **Si no ha enviado el mensaje, las siguientes opciones serán desplegadas:**

- ] **Ver:** puede ver los mensajes que no ha visto anteriormente.
- ] **Borrar:** permite eliminar el mensaje actual.
- **Enviar:** permite enviar el mensaje.
- ] **Información:** permite consultar información de la bandeja de salida.
- ] **Borrar todo:** permite borrar todos los mensajes en la bandeja de salida.
## Escuchar buzón de voz **Menú 5.6** Menú 5.6

Este menú le permite acceder rápidamente a su buzón de voz (si existe en la red). Antes de utilizar esta función, debe introducir el número del servidor de voz proporcionado por su operador de red. Cuando llega un mensaje de voz nuevo, se muestra el símbolo correspondiente en la pantalla. Compruebe los detalles del servicio con su proveedor de servicios de red para configurar el teléfono según corresponda.

## $Info.$  mensaje  $M_{\text{N}}$

Los mensajes del servicio de información son mensajes de texto que envía la red a los usuarios de teléfonos móviles. Proporcionan información general sobre distintos temas, como por ejemplo, previsión del tiempo, tráfico, taxis, y bolsa de valores. Cada tipo de información va asociada a un número que puede proporcionarle el operador de red. Cuando reciba un mensaje del servicio de información, un mensaje emergente indicará que se ha recibido un mensaje nuevo, o aparecerá el mensaje del servicio de información directamente.

En el modo de espera, se dispone de las siguientes opciones para visualizar los mensajes del servicio de información.

### **Leer** (Menú 5.7.1)

Si recibe un mensaje del servicio de información y selecciona **Leer** para verlo, el mensaje aparecerá en la pantalla.

Mensajes

## Mensajes

## Asunto (Menú 5.7.2)

Para crear temas nuevos, pulse la tecla de función izquierda [Seleccionar] y, a continuación, seleccione **Añadir nuevo**. Si ya existen temas, puede desactivarlos, editarlos o borrarlos utilizando la tecla de función izquierda [Opciones].

## Plantillas Menú 5.8

En la lista existen mensajes predefinidos. Puede ver y editar los mensajes de plantillas o crear mensajes nuevos. Hay dos tipos de plantillas disponibles: Texto y Multimedia.

## Plantillas de texto (Menú 5**.**8**.**1)

Dispone de las siguientes opciones.

- ▶ Ver: Le permite ver las plantillas.
- ] **Borrar:** Le permite eliminar plantillas.
- ] **Añadir nuevo:** utilice esta opción para crear una plantilla nueva.
- ] **Enviar vía** 
	- **SMS:** utilice esta opción para enviar el mensaje de plantillas seleccionado a través de SMS.
	- **MMS:** utilice esta opción para enviar el mensaje de plantillas seleccionado a través de MMS.

- ] **Editar:** permite editar la plantilla seleccionada.
- ] **Borrar todo:** Puede eliminar todos los mensajes.

## Plantillas multimedia (Menú 5**.**8**.**2)

Dispone de las siguientes opciones.

- ] **Ver:** Le permite ver las plantillas.
- ] **Borrar:** Le permite eliminar plantillas.
- ] **Añadir nuevo:** utilice esta opción para crear una plantilla nueva.
- ] **Escribir:** Permite editar y enviar la plantilla a través de MMS.
- ] **Editar:** permite editar la plantilla seleccionada.
- ] **Borrar todo:** Puede eliminar todos los mensajes.

## Mensajes

## Configuraciones Menú 5.9

## **SMS** (Menú 5.9.1)

] **Tipos de mensajes:**

#### **Texto, Voz, Fax, Localizador Nac., X.400, E-mail, ERMES**

Por default, el tipo de mensaje establecido es tipo Texto, pero puede cambiar a otros formatos.

Póngase en contacto con el proveedor de servicios para obtener información sobre la disponibilidad de esta función.

- ] **Periodo de validez:** Este servicio de red le permite establecer el período durante el que se almacenarán los SMS en el centro de mensajes.
- ] **Informe de entrega:** Si establece esta opción en **Sí**, podrá comprobar si el mensaje ha sido enviado.
- ] **Responder mediante el mismo centro de servicio:** Cuando se envía un mensaje, los destinatarios pueden responder y cargar el costo de la respuesta a su factura de teléfono.
- ] **Centro SMS:** Si desea enviar el SMS, puede recibir la dirección del centro SMS a través de este menú.

## **MMS** (Menú 5.9.2)

- ] **Prioridad:** Puede establecer la prioridad del mensaje seleccionado.
- ] **Periodo de validez:** Este servicio de red le permite establecer el período durante el que se almacenarán los mensajes de multimedia en el centro de mensajes.
- ] **Asunto:** Permite introducir el título del mensaje.
- ] **Informe de entrega:** Si establece esta opción de menú en **Sí**, podrá comprobar si el mensaje se ha enviado.
- ] **Descarga auto:** Si selecciona **Activar**, recibirá automáticamente mensajes multimedia. Si selecciona **Desactivar** sólo recibirá un mensaje de notificación en la bandeja de entrada y luego podrá comprobar esta notificación. Si selecciona **Sólo red local**, recibirá mensajes multimedia en función de la red doméstica.
- ] **Config. red:** Este menú permite establecer la dirección URL para el servidor de mensajes multimedia.
- ] **Tipos de mensajes permitidos Personal:** Mensaje personal. **Anuncio:** Mensaje comercial. **Información:** Información necesaria.

## Mensajes

## **Email** (Menú 5.9.3)

Este menú le permite editar una cuenta de correo electrónica, borrarla o agregarla.

#### ] **Cuenta**

Puede configurar hasta 3 cuentas de correo electrónico seleccionando Agregar nueva.

- **Predeterminado**
- **Editar**
	- **Título:** Nombre de la cuenta.
	- **ID usuario:** Introduzca su Id. de correo electrónico.
	- **Contraseña:** Introduzca su contraseña de correo electrónico.
	- **Dirección de Email:** Introduzca la dirección de correo electrónico que le dio su proveedor de servicio.
	- **Servidor saliente:** Introduzca la dirección SMTP y el número de puerto de la computadora que envía su correo electrónico.
	- **Servidor entrante:** Introduzca la dirección POP3 y el número de puerto de la computadora que recibe su correo electrónico.
	- **Dejar mensaje en el servidor:** Seleccione Sí para dejar los mensajes en el servidor.
	- **Insertar firma:** Seleccione Sí para adjuntar su firma a sus mensajes de correo electrónico.

- **Punto acceso:** Le permite seleccionar en la lista el punto de acceso.

- **Núm. puerto SMTP:** Le permite editar el número de puerto SMTP.
- **Número puerto POP3:** Le permite editar el número de puerto POP3.
- **ID de servidor salien./Contraseña de servidor salien.:** Introduzca la Id. y contraseña para enviar su correo electrónico.
- **Eliminar:** Borra de la lista la cuenta seleccionada.
- ] **Punto acceso**

Puede editar los puntos de acceso.

Hay puntos de acceso predeterminados para algunos operadores, almacenados en la memoria del teléfono.

- **Título:** Nombre del punto de acceso.
- **APN:** Introduzca el APN del punto de acceso.
- **ID usuario:** Introduzca la Id. de usuario de su punto de acceso.
- **Contraseña:** Introduzca la contraseña de su punto de acceso.
- **Dirección DNS:**
- ] **Firma:** Puede hacer su firma.

## Mensajes

## Buzón de voz (Menú 5.9.4)

Puede recibir mensajes de voz si el proveedor de servicios de red admite esta función. Cuando llega un mensaje de voz, se muestra el símbolo correspondiente en la pantalla. Compruebe los detalles del servicio con su proveedor de servicios de red para configurar el teléfono según corresponda.

- ] **Local:** Seleccione esta opción para escuchar los mensajes que hay en el buzón de voz.
- ] **Roaming:** Aunque esté en el extranjero, puede escuchar los mensajes del buzón de voz si se admite el servicio de Roaming.

## Info. mensaje (Menú 5.9.5)

] **Recibir**

**Sí:** Si selecciona este menú, el teléfono recibirá mensajes del servicio de información.

**No:** Si selecciona este menú, el teléfono no recibirá mensajes del servicio de información.

] **Alerta** 

**Sí:** El teléfono emitirá un pitido al recibir mensajes del servicio de información.

**No:** El teléfono no emitirá ningún pitido cuando reciba mensajes del servicio de información.

### ] **Idiomas**

Puede seleccionar el idioma que desee si pulsa [Activado/ Desactivado]. A continuación, el mensaje del servicio de información se mostrará en el idioma seleccionado.

## Mensajes (Menú 5.9.6)

Permite recibir o no este tipo de mensaje.

Mensajes

## Multimedia

Puede disfrutar de funciones multimedia como cámara, grabadora de voz y MP3 para su diversión y conveniencia.

### **Nota**

- ] Cuando se da una indicación de batería baja, puede no funcionar la función de Cámara o Multimedia.
- ] La indicación de nivel de batería puede aparecer menor al usar las funciones de Multimedia, debido al alto consumo de corriente.

## Tomar foto Menú 6.1

Esta aplicación permite tomar una imagen fija. Puede realizar una imagen en el tamaño deseado y usarla como fotografía de contactos, pantalla de inicio u otros fines más generales. Una vez que se ha tomado la imagen fija, puede enviarla por mensaje multimedia.

Pulse la tecla de función izquierda [Opciones] para visualizar los siguientes elementos de menú emergentes.

#### **Nota**

] Puede controlar el tamaño de la imagen, el brillo, el color y el zoom yendo a la configuración de la cámara  $\boxed{\phantom{a}}$ . A continuación, use  $\phantom{a}\phantom{a}$ ,  $\phantom{a}$ ,  $\phantom{a}$ ,  $\phantom{a}$  para navegar y cambiar los distintos ajustes.  $( \triangle 0 \triangleright$ .

- ] **Brillo:** determina el brillo.
- ] **Tamaño:** determina el tamaño de una imagen.
- ] **Temporizador:** determina el tiempo de retardo.
- ] **Calidad:** determina la calidad de una imagen.
- ] **Balance blancos:** Permite cambiar los ajustes según el entorno.
- ] **Álbum:** muestra las fotos tomadas.
- ] **Salir:** Para salir de las opciones de la cámara.
- ] **Modo:** determina si se habilita la función de fotografía múltiple.
- ] **Efecto:** determina el efecto especial que se aplicará a la imagen.
- ] **Flash:** determina el funcionamiento del flash.
- ] **Zoom:** determina el índice del zoom.

Una vez que se han seleccionado todos los ajustes deseados, enfoque el objeto a capturar y oprima la tecla MP3 o tecla Aceptar. Con un clic, se captura la imagen y aparece la siguiente barra de menús.

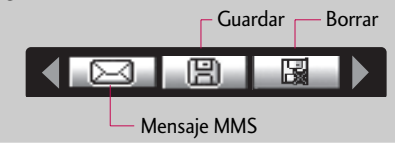

Multimedia Multimedia

## Multimedia

## **Nota**

] Si la imagen es muy grande no podrá enviarla por MMS. (Mayor a 100 KB).

## Grabar video Menú 6.2

Esta aplicación le permite grabar un video.

Puede reproducir un archivo de video almacenado. Puede enviar los videos realizados por mensaje multimedia o correo electrónico.

Pulse la tecla de función izquierda [Opciones] para visualizar los siguientes elementos de menú emergentes.

- ▶ **Brillo:** Determina el brillo.
- ] **Tamaño:** determina el tamaño de una imagen.
- ] **Temporizador:** determina el tiempo de retardo.
- ] **Calidad:** Determina la calidad de un video
- ] **Balance blancos :** Permite cambiar los ajustes según el entorno.
- ] **Tiempo de registro:** Determina el tiempo de grabación.
- ] **Salir:** Para salir de las opciones de la videocámara
- ] **Efecto:** Determina el efecto especial que se aplicará a la imagen.

- ] **Flash:** Determina la operación con flash.
- ] **Zoom:** Determina el funcionamiento del zoom.

## Grabador de voz Menú 6.3

La función de notas de voz le permite grabar hasta 10 mensajes de voz con una duración máxima de 20 segundos.

## Grabar (Menú 6.3.1)

Puede grabar notas de voz en el menú Grabador de voz.

- 1. Una vez iniciada la grabación, se muestra el mensaje Grabando y el tiempo restante.
- 2. Si desea finalizar la grabación, pulse **[Guardar**].
- 3. Escriba el título de la nota de voz y pulse [Aceptar].

## Ver lista (Menú 6.3.2)

El teléfono muestra la lista de notas de voz. Puede seleccionar Reproducir, Enviar, Borrar y Borrar todo.

Multimedia

Multimedia

## Multimedia

Multimedia Multimedia

## MP3 Menú 6.4

El MG800c dispone de un reproductor de MP3 integrado. Puede disfrutar escuchando archivos de música en MP3 alojados en una memoria del teléfono usando unos auriculares compatibles o a través del altavoz interno.

#### **Nota**

] Debido al pequeño tamaño del altavoz, en algunos casos el sonido puede distorsionarse, sobre todo con el volumen al máximo y cuando existan muchos sonidos graves. Por tanto, recomendamos usar los auriculares estéreo para apreciar la alta calidad de la música.

#### **El reproductor de música admite además, los siguientes formatos:**

- **MPEG-1 Layer III:** frecuencia de muestreo hasta 48 kHz velocidad en bits desde 32 kbps hasta 192 kbps estereo
- **MPEG-2 Layer III:** frecuencia de muestreo hasta 24 kHz velocidad en bits desde 32 kbps hasta 192 kbps estereo
- **AAC:** formatos DIF, ADTS (frecuencia de muestreo hasta 48 kHz)

### **Nota**

] El MG800c no admite la frecuencia de muestreo variable de los archivos en formato MP3 ni AAC. Por lo tanto, no puede convertir el archivo del formato MP3 VBR al AAC.

Puede transferir archivos MP3 de un PC compatible a la memoria del teléfono usando la aplicación LG Contents Bank incluida en el CD-ROM del paquete del teléfono.

Cuando conecte el teléfono a un PC a través del cable USB (suministrado en el mismo paquete), tendrá que instalar un controlador. Para obtener más detalles, consulte el manual del CD-ROM.

### **Nota**

- ▶ El PC debe funcionar con los sistemas operativos Windows 98 SE, Windows ME, Windows 2000, Windows XP.
- ] Además de descargar los archivos MP3 en el teléfono, puede transmitir las imágenes grabadas en el teléfono al PC utilizando el cable USB. Y también puede gestionar la agenda, organizador de agenda, y notas en su PC. Consulte al distribuidor autorizado sobre la disponibilidad de accesorios.
- ] Si desea descargar archivos MP3 en Windows 2000, establezca la opción de carpeta del PC como sigue: Ver WEB ó carpeta de Windows predeterminada (I).

También puede establecerlo como tono de timbre en Perfil. Este menú permite ver toda la lista reproducción. Puede mover la pista pulsando la tecla de navegación. Además, puede eliminar el archivo o ver su informacion accediendo al menú de opciones.

## Multimedia

### ] **Reproducir**

- **Lista de reproducción:** Puede ver la lista de reproducción mientras esté escuchando música.
- **Repetir parte:** Al activar esta opción en el menú, se repetirá el área de música que está escuchando.
- **Fijar como tono:** Este menú le permite fijar un archivo MP3 como tono de timbre.
- **Configuraciones:**
	- **Ecualizador**

Este menú permite configurar diversos entornos mientras se escucha la música. Este teléfono admite seis configuraciones de ecualización. Cuando accede a este menu, puede ver los parámetros actuales del ecualizador.

#### • **Modo de reproducción**

Este menú permite definir el modo de reproducción: Reproducir todo, Repetir todo, y Repetir una.

#### • **Reproducción aleatoria**

Configurar reproducción aleatoria: permite escuchar pistas MP3 de forma aleatoria.

• **Efecto visual**

Permite seleccionar los menús de efecto visual: Light, Salto y Guitarrista.

] **Borrar:** Borra el archivo escogido.

Multimedia Multimedia

- ] **Ver detalles:** Para ver la información del archivo que usted escogió.
- ] **Borrar todo:** Borra todos los archivos.

## **Nota**

] El copyright de los archivos de música puede estar protegido por los tratados y leyes nacionales e internacionales.

Por lo tanto, puede que sea necesario obtener un permiso o licencia para reproducir o copiar música. En algunos países, las leyes nacionales prohíben la realización de copias de material protegido con copyright. Antes de descargar o copiar el archivo, infórmese sobre la legislación relativa a este tipo de material en el país correspondiente .

## Multimedia

## Fotos Menú 6.5

- Puede ver y enviar una fotografía. Además, puede establecer la imagen como papel tapiz.
- ] **Vista múltiple:** permite ver un máximo de 9 miniaturas en la pantalla.
- ] **Enviar vía email:** permite enviar la imagen por email.
- ] **Enviar vía Bluetooth:** permite enviar la imagen por Bluetooth.
- ] **Nuevo MMS:** permite enviar la imagen a través de un mensaje MMS.
- ] **Fijar como fondo de pantalla:** permite establecer una imagen como papel tapiz.
- ] **Presentación automática:** este menú le permite ver las imágenes en forma de presentación automática de diapositivas.
- ] **Borrar:** permite eliminar una imagen.
- ] **Edit. título:** permite editar el título de la imagen.
- ] **Información:** permite ver información sobre el título, el tamaño, la fecha y el tiempo que ha tardado. Puede ver y enviar una fotografía. Además, puede establecer la imagen como papel tapiz.

## **Videos** Menú 6.6

Permite reproducir y enviar un video.

- ] **Reproducir:** Reproduce el video
- ] **Enviar vía Bluetooth:** Permite enviar el video vía bluetooth.

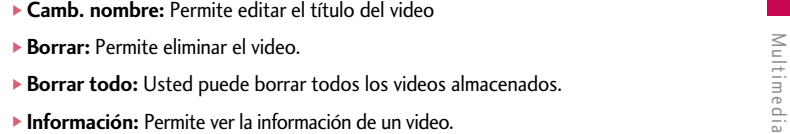

## Configuraciones Menú 6.7

### Cámara (Menú 6.7.1)

- ] **Guardar auto:** si selecciona Si, las imágenes se almacenarán automáticamente sin que se muestre la barra de menú.
- ] **Borrar todas las fotos:** este menú permite eliminar todas las fotografías después de pedir para ello confirmación.

## Video (Menú 6.7.2)

] **Borrar todos los videos:** este menú le permite eliminar todos los videos.

## Servicios de red

Servicios de red Servicios de red

Puede acceder a varios servicios WAP (Wireless Application Protocol, Protocolo de aplicación inalámbrico) como banca, noticias e información meteorológica y de vuelos. Estos servicios están especialmente diseñados para teléfonos móviles y los mantienen los proveedores de servicios WAP.

Consulte la disponibilidad, los precios y las tarifas de los servicios WAP al operador de la red o al proveedor de servicios que desea utilizar. Los proveedores de servicios también le darán instrucciones sobre cómo utilizar los servicios que ofrecen.

Una vez conectado, se muestra la página inicial. El contenido depende del proveedor de servicios. Puede acceder a cualquier sitio Web. Sólo tiene que introducir la dirección URL del mismo. Para salir del explorador en cualquier momento, pulse la tecla (**I**). El teléfono aparecerá en modo de espera.

### **Navegación con el buscador WAP**

Puede navegar por Internet utilizando las teclas del teléfono o el menú del navegador WAP.

### **Utilización de las teclas del teléfono**

Cuando navega por Internet, la función de las teclas del teléfono es distinta a la habitual en el modo teléfono.

#### **Utilización del menú del buscador WAP**

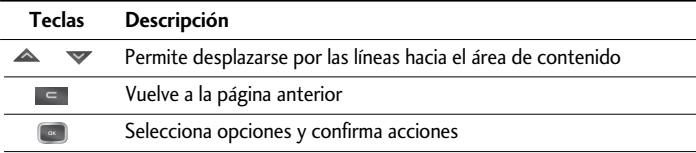

Existen varias opciones de menú disponibles cuando se navega por la red móvil:

### **Nota**

] Los menús del explorador WAP pueden variar, en función de la versión del explorador.

## Inicio Menú 7.1

Le permite conectarse a una página de inicio. La página de inicio será el sitio definido en el perfil activado. Si no lo ha definido en el perfil que ha activado, lo definirá el proveedor de servicios.

Servicios de red bervicios de red

## Servicios de red

## Favoritos Menú 7.2

Este menú le permite guardar la URL de sus páginas Web preferidas para acceder fácilmente en cualquier momento. El teléfono cuenta con algunos marcadores preinstalados. Estos marcadores preinstalados no se pueden eliminar.

#### **Para crear un favorito**

- 1. Pulse la tecla de función izquierda [Opciones].
- 2. Seleccione Añadir nuevo y pulse la tecla OK.

3. Escriba la URL y el título que desee y pulse la tecla OK.

**\* Sugerencia:** Utilice las teclas  $\frac{1}{2}$  y **para introducir símbolos. Para introducir** ".", pulse  $\boxed{100}$ .

Una vez que haya seleccionado el favorito deseado, dispondrá de las siguientes opciones.

- ] **Conectar:** Le permite conectar al favorito seleccionado.
- ] **Añadir nuevo:** permite crear un nuevo marcador.
- ] **Editar:** puede editar la URL o el título del favorito seleccionado.
- ] **Borrar:** elimina el favorito seleccionado.
- ▶ **Borrar todo:** elimina todos los favoritos.

## Ir a URL Menú 7.3

Puede conectarse directamente al sitio que desee introduciendo una dirección URL específica, Pulse la tecla OK.

## Configuraciones Menú 7.4

## Perfiles (Menú 7.4.1)

Un perfil es la información de red utilizada para la conexión a Internet.

### **Nota**

] En caso de que la tarjeta SIM sea compatible con los servicios de SAT (SIM Application Toolkit), este menú tendrá el nombre del servicio específico del operador almacenado en la tarjeta SIM. Si la tarjeta SIM no es compatible con los servicios SAT, este menú se llamará Perfiles.

Cada perfil tiene los siguientes submenús:

- ] **Activar:** Activa el perfil seleccionado.
- ] **Configuraciones:** Le permite editar y cambiar los ajustes WAP del perfil seleccionado.

## Servicios de red

- **Página de inicio:** Este ajuste le permite introducir la dirección URL de un sitio que desee usar como página principal. No es necesario que escriba la parte "http://" al principio de la dirección URL porque el explorador WAP la agrega automáticamente.
- **Portadora:** Le permite establecer el servicio de datos de la portadora.

#### **Datos/GPRS**

**- Configuraciones:** Sólo aparece si selecciona Datos como portadora o servicio.

**Marcar número:** Introduzca el número de teléfono que desea marcar para acceder a la puerta de enlace WAP.

**ID usuario:** Identidad del usuario en el servidor de acceso telefónico a redes (y NO en la puerta de enlace WAP).

**Contraseña:** Contraseña requerida por el servidor de acceso telefónico a redes (y no de la puerta de enlace WAP) para identificarle.

**Tipo llamada:** Seleccione el tipo de llamada de datos: Analógico o Digital.

**Lím. tiempo:** Debe introducir un período de espera. Una vez introducido, el servicio de navegación WAP no estará disponible si no se introduce o transfiere ningún dato.

- **Config. GPRS:** Los ajustes del servicio sólo están disponibles si se selecciona GPRS como servicio de portadora.
	- **APN:** Introduzca el APN de GPRS.
	- **Id. usuario:** Identificación del usuario en el servidor APN.

**- Contraseña:** Contraseña requerida por el servidor APN.

- **Config. proxy**
- **Proxy:** Activ./Desac.
- **Dirección IP:** Introduzca la dirección IP del servidor proxy que desee.
- **Número de puerto:** Escriba el puerto proxy
- **Config. DNS**
- **Servidor principal:** Escriba la dirección IP del servidor DNS principal que desee.
- **Servidor secundario:** Escriba la dirección IP del servidor DNS secundario que desee.
- ] **Renombrar:** Le permite cambiar el nombre del perfil.
- ] **Añadir nuevo:** Le permite añadir un nuevo perfil.

## Caché (Menú 7.4.2)

Permite establecer si el intento de conexión se efectúa o no a través de la memoria caché.

## Cookie (Menú 7.4.3)

Comprueba si las cookies son usadas o no.

## Borrar caché (Menú 7.4.4)

Borra todo el contexto guardado en la memoria caché.

## Servicios de red

# Servicios de red Servicios de red

## Cancelar Cookies (Menú 7.4.5)

Elimina todos los contenidos guardados.

## Seguridad (Menú 7.4.6)

Le permite mostrar una lista de los certificados disponibles.

- ] **Autorización:** Le permite ver la lista de los certificados de autorización que se han almacenado en el teléfono.
- ] **Personal:** Le permite ver la lista de los certificados personales que se han almacenado en el teléfono.

## Mis documentos

## $J$ uegos y aplic.  $M_{\text{enú 8.1}}$

- **Juegos predeterminados:** En este menú, puede administrar las aplicaciones Java instaladas en el teléfono. Puede ejecutar o eliminar las aplicaciones descargadas o establecer las opciones de conexión. Las aplicaciones descargadas se organizan en carpetas. Pulse la tecla de función izquierda [Seleccionar] para abrir la carpeta seleccionada o iniciar el midlet seleccionado. Al utilizar la tecla de función izquierda **[Opciones]**, hay disponibles los siguientes menús.
- ] **Abrir:** Puede ver los juegos almacenados.
- ] **Nueva carpeta:** Crear una nueva carpeta.

## **Videos** Menú 8.2

Muestra la lista de archivos 3GP y 3G2 en Mis documentos\Videos, en la memoria Multimedia.

- ] **Reproducir:** Puede reproducir el archivo de video oprimiendo la tecla Aceptar o seleccionando Reproducir en el menú Opciones.
- ] **Enviar vía Bluetooth:** Envía el archivo seleccionado a otro dispositivo mediante Bluetooth

## Mis documentos

] **Camb. nombre:** Cambie el nombre del archivo seleccionado. La longitud máxima es de 200 caracteres. Y no puede cambiar la extensión del archivo.

*¡ADVERTENCIA! No se pueden usar los caracteres siguientes, \ / : \* ? ì < >.*

- ] **Borrar:** Borrar un archivo.
- ] **Borrar todo:** Borra todos los archivos de la lista.
- ] **Información:** Muestra la información del archivo.

## Fotos Menú 8.3

Muestra la lista de archivos JPG de Mis documentos\Fotos en la memoria Multimedia.

] **Ver:** Puede ver el archivo JPG oprimiendo la tecla Aceptar o seleccionando Ver en el menú Opciones.

### **Nota**

] El tamaño máximo de los archivos JPG que puede ver es de 460 kB

- ] **Enviar vía email:** Envía el archivo seleccionado a otro dispositivo mediante correo electrónico si tiene un tamaño inferior a los 300 kB
- ] **Enviar vía Bluetooth:** Envía el archivo seleccionado a otro dispositivo mediante Bluetooth

] **Camb. nombre:** Cambie el nombre del archivo seleccionado. La longitud máxima es de 200 caracteres. Y no puede cambiar la extensión del archivo.

- ] **Borrar:** Borrar un archivo.
- ] **Borrar todo:** Borra todos los archivos de la lista.
- ] **Información:** Muestra la información del archivo.

## Música **Munitipal Accord Menú 8.4**

Mis documentos

Mis documentos

Muestra la lista de archivos MP3, MP4, AAC, M4A, WMA de Mis medios\Música en la memoria Multimedia.

- ] **Reproducir:** Puede reproducir el archivo MP3 oprimiendo la tecla Aceptar o seleccionando Reproducir en el menú Opciones.
- ] **Enviar vía Bluetooth:** Envía el archivo seleccionado a otro dispositivo mediante Bluetooth.
- ] **Camb. nombre:** Cambie el nombre del archivo seleccionado. La longitud máxima es de 200 caracteres. Y no puede cambiar la extensión del archivo.
- ] **Borrar:** Borrar un archivo.
- ] **Borrar todo:** Borra todos los archivos de la lista.
- ] **Información:** Muestra la información del archivo.

## Mis documentos

# MIS documentos Mis documentos

## $Texto$  Menú 8.5

Muestra la lista de archivos TXT de Mis documentos\Texto en la memoria Multimedia.

] **Ver:** Puede ver el archivo TXT oprimiendo la tecla Aceptar o seleccionando Ver en el menú Opción.

### **Nota**

▶ El tamaño máximo de los archivos TXT que puede ver es de 460 kB

- ] **Enviar vía email:** Envía el archivo seleccionado a otro dispositivo mediante correo electrónico si tiene un tamaño inferior a los 300 kB
- ] **Enviar vía Bluetooth:** Envía el archivo seleccionado a otro dispositivo mediante Bluetooth.
- ] **Camb. nombre:** Cambie el nombre del archivo seleccionado. La longitud máxima es de 200 caracteres. Y no puede cambiar la extensión del archivo.
- ] **Borrar:** Borrar un archivo.
- ] **Borrar todo:** Borra todos los archivos de la lista.
- ] **Información:** Muestra la información del archivo.

## Imágenes Menú 8.6

La tecla de navegación izquierda (Opciones) permite acceder a las opciones siguientes.

- ] **Fijar como fondo de pantalla:** la imagen seleccionada se puede establecer como papel tapiz.
- ] **Escribir:** Las imágenes descargadas de la red se pueden enviar por MMS por Email. El tamaño máximo del mensaje es de 100 kB para los mensajes MMS y 300 kB para los mensajes de correo electrónico.
- ] **Enviar vía Bluetooth:** permite enviar la imagen por Bluetooth.

## Sonidos Menú 8.7

La tecla de navegación izquierda [Opciones] permite acceder a las opciones siguientes.

- ] **Fijar como tono:** Establece el tono de timbre con el sonido seleccionado.
- ] **Escribir:** Los sonidos descargados de la red se pueden enviar por MMS o por Email. El tamaño máximo del mensaje es de 100 kB para los mensajes MMS y 300 kB para los mensajes de correo electrónico.
- ] **Enviar vía Bluetooth:** Permite enviar el sonido de la melodía por Bluetooth.

Mis documentos Mis documentos

## Mis documentos

## Otros Menú 8.8

- Muestra la lista de archivos de Mis documentos\Otros en la memoria Multimedia.
- ] **Reproducir:** Puede reproducir un archivo si es de uno de los tipos siguientes: 3G2, MP3, MP4, AAC, M4A y WMA.
- ] **Ver:** Puede ver un archivo si es de uno de los tipos siguientes: JPG, GIF, WBMP, PNG y TXT.
- ] **Enviar vía Bluetooth:** Envía el archivo seleccionado a otro dispositivo mediante Bluetooth
- ] **Camb. nombre:** Cambie el nombre del archivo seleccionado. La longitud máxima es de 200 caracteres. Y no puede cambiar la extensión del archivo.
- ] **Borrar:** Borrar un archivo.
- ] **Borrar todo:** Borra todos los archivos de la lista.
- ] **Información:** Muestra la información del archivo.

### **Nota**

] Al conectar el teléfono a una PC mediante Bluetooth, a las carpetas Música, Video, Otros y Texto, puede escribir y recibir archivos, y desde las carpetas Fotos, Sonidos e Imágenes sólo puede recibir archivos. Es imposible copiar archivos a estas carpetas desde la PC. Todos los tipos de archivo admitidos puede copiarlos de la PC a la diapositiva Otros del teléfono y después puede verlos o reproducirlos. Al conectarse con una PC mediante un cable USB en la memoria interna del teléfono, puede ver sólo las carpetas Fotos, Música, Otros, Texto y Video.

## Configuraciones

Puede establecer los menús siguientes según sus necesidades y preferencias.

- 1. Pulse **[Menú]** en modo de espera.
- 2. Pulse <sup>9 www</sup> para acceder directamente a Configuraciones.

## Fecha y Hora Menú 9.1

Configuraciones

Contiguraciones

Puede establecer las funciones relacionadas con fecha y hora.

## Actualización automática (Menú 9**.**1**.**1)

Para configurar el teléfono de modo que actualice automáticamente la hora y la fecha en función de la zona horaria vigente, seleccione Activar.

## Fecha (Menú 9.1.2)

### **Fijar día**

Le permite introducir y cambiar la fecha del teléfono.

### **Formato día**

Le permite establecer el formato de la fecha: **DD/MM/AAAA, MM/DD/AAAA y AAAA/MM/DD.** (D: día; M: mes; A: año)

## Configuraciones

## **Hora** (Menú 9.1.3)

### **Fijar hora**

Le permite modificar la hora del teléfono.

## **Formato hora**

Le permite establecer el formato de hora como 12 o 24 horas.

## **Pantalla** Menú 9.2

## Fondo de pantalla (Menú 9**.**2**.**1)

Le permite seleccionar imágenes de fondo de pantalla.

### **Predeterminado**

Le permite seleccionar una imagen o animación como papel tapiz si pulsa las teclas o .

### **Mi carpeta**

Le permite seleccionar una imagen o animación como papel tapiz.

## Color del menú (Menú 9**.**2**.**2)

Permite elegir entre uno de los fondos preconfigurados.

## Texto en pantalla (Menú 9**.**2**.**3)

Si selecciona **Activar**, el menú le permitirá personalizar el texto que aparece en modo de espera.

## Iluminación (Menú 9**.**2**.**4)

Le permite establecer el tiempo durante el que se ilumina la pantalla.

## Brillo (Menú 9**.**2**.**5)

Le permite establecer el brillo de la pantalla.

## Nombre de red (Menú 9**.**2**.**6)

Si selecciona Activada, el nombre de red (el nombre del proveedor de servicios) aparecerá en la pantalla del teléfono.

## Visualizar teclas de navegación (Menú 9**.**2**.**7)

Activa o desactiva la imagen de las funciones de las teclas de navegación que aparece cuando el teléfono está en modo de espera.

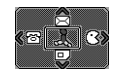

## Configuraciones

## Color de fuente de marcado (Menú 9**.**2**.**8)

Usted puede ajustar el color de los números que aparecen en la pantalla al momento de realizar una llamada.

## Ahorro de energía metal menú 9.3

Esta función le ayuda al ahorro de batería, manteniendo la iluminación en un máximo de 40%.

## **Idioma** Menú 9.4

Le permite seleccionar el idioma. Este cambio también afecta al modo Entrada de idioma.

## Conectividad Menú 9.5

### Bluetooth (Menú 9**.**5**.**1)

El sistema Bluetooth permite que los dispositivos portátiles, los periféricos y las computadoras compatibles que estén cerca los unos de los otros se comuniquen directamente entre sí de forma inalámbrica. Este teléfono cuenta con conexión Bluetooth incorporada, que le permite conectarse a teléfonos, aplicaciones de software y otros sistemas compatibles con dicha tecnología. Cuando recibe datos de otros dispositivos Bluetooth, el teléfono solicita confirmación. Después de confirmar la transferencia, el archivo se copiará en su teléfono.
Dependiendo del tipo de archivo, se almacenará en las siguientes carpetas:

- **MP3(.mp3, mp4, aac, m4a, wma):** carpeta MP3.
- **Video (.3GP):** carpeta de video.
- **Contactos de la agenda (.VCF):** Agenda.
- **Otros archivos:** carpeta de almacenamiento de archivos.

#### **Nota**

- $\triangleright$  Debido a un problema de compatibilidad, es posible que algunos dispositivos no admitan esta función.
- ] El terminal normalmente opera con el controlador de WIDCOMM (versión 1.4.3.4) o con el controlador de WIDCOMM (versión 1.4.2.10). Y el LG Contents Bank no es compatible con el Bluetooth.
- ] **Activar Bluetooth:** Este menú configura el Bluetooth como activado o desactivado con la tecla de navegación.
- ] **Dispositivos vinculados:** Puede registrar nuevos dispositivos compatibles con Bluetooth. Si ya ha añadido el dispositivo, puede buscarlo introduciendo una contraseña.

# Configuraciones

- ] **Dispositivos de manos libres:** Puede obtener una lista de los dispositivos manos libres compatibles con los teléfonos con Bluetooth. Si ha introducido dispositivos Emparejados o dispositivos Manos libres, verá las opciones siguientes en ambos menús.
	- **Conectar/Desconectar:** Le permite conectarse con otros dispositivos Bluetooth.
	- **Añadir nuevo:** Le permite buscar un nuevo dispositivo Bluetooth.
	- **Asignar nombre:** Le permite cambiar el nombre del dispositivo Bluetooth y cómo se muestra en la terminal.
	- **Autorizado:** Le permite configurar la conexión autorizada entre cada dispositivo Bluetooth.
	- **Todos los servicios:** Le permite ver todos los servicios que admite un dispositivo Bluetooth.
	- **Borrar:** Le permite borrar el dispositivo Bluetooth.
	- **Borrar todo:** Le permite borrar todos los dispositivos Bluetooth.
- ] **Configuraciones:** Para que otros dispositivos con Bluetooth lo identifiquen puede ajustar las siguientes opciones.
	- **Visibilidad del móvil:** Puede configurar la función de que su teléfono sea visible en los demás dispositivos Bluetooth.
	- **Nombre del móvil:** Puede configurar el nombre del dispositivo Bluetooth. El nombre predeterminado es LG MG800c

] **Servicios soportados:** Puede ver la lista los servicios de Bluetooth, como transferencia de archivos, impresión de imágenes, sincronización con una computadora personal, etcétera.

## Módem (Menú 9.5.2)

Puede acceder a los servicios de red mediante el módem. Si desea usar Internet Kit, deberá acceder al menú y activar el módem, y después conectar el cable USB.

## Red (Menú 9.5.3)

Puede seleccionar una red que se registrará automática o manualmente. Normalmente, la selección de red está establecida en **Automático**.

- ] **Selección de red**
	- **Automático:** Si selecciona el modo automático, el teléfono buscará y seleccionará automáticamente una red. Una vez seleccionada la opción Automático, el teléfono se quedará configurado en "Automático" aunque se apague y se encienda.
	- **Manual:** El teléfono buscará la lista de redes disponibles y las mostrará. A continuación, puede seleccionar la red que desea usar si la red tiene un acuerdo de roaming con el operador de red local. El teléfono le permite seleccionar otra red si no puede acceder a la red seleccionada.
	- **Preferidas:** Puede establecer una lista de redes preferidas para que el teléfono intente registrarle con éstas antes de intentarlo con otras. Esta lista está establecida en la lista predefinida de redes conocidas del teléfono.

# Configuraciones

] **Selección de banda:** Utilice esta opción para definir el ancho de banda con dos posibles selecciones: EGSM/DCS o Sólo PCS.

### Adjuntar GPRS (Menú 9.5.4)

Si selecciona Encender y está en una red compatible con datos en paquetes (packet data), el teléfono se registra en la red GPRS y el envío de mensajes cortos se hará mediante GPRS. También es más rápido iniciar una conexión de datos en paquete, por ejemplo para enviar y recibir correo electrónico.

Si selecciona **Si es necesario**, el teléfono usará una conexión de datos en paquete sólo si usted inicia una aplicación que requiera GPRS.

### **Nota**

Si no hay cobertura de GPRS y usted ha elegido Encender, el teléfono tratará periódicamente de establecer una conexión de datos en paquete.

## Llamada Menú 9.6

Le permite establecer las opciones de las llamadas pulsando **[Seleccionar**] en **Configuraciones**.

## Desvío llam. (Menú 9.6.1)

El servicio de desvío de llamadas le permite desviar las llamadas entrantes de voz, fax y datos a otro número. Para obtener más información, póngase en contacto con el proveedor del servicio.

- ] **Todas las llamadas de voz:** Desvía automáticamente las llamadas de voz.
- ] **Si está ocupado:** Desvía las llamadas de voz mientras se usa el teléfono.
- ] **Si no hay respuesta:** Desvía las llamadas de voz que no se responden.
- ] **Si no se puede acceder:** Desvía las llamadas de voz si el teléfono está apagado o fuera de cobertura.
- ] **Llamadas datos:** Desvía de forma incondicional las llamadas de datos a un número con una conexión de PC.
- ] **Llamadas fax:** Desvía de forma incondicional las llamadas de fax a un número con una conexión de fax.
- ] **Cancelar todo:** Cancela todos los desvíos.

#### **Menús secundarios**

Dentro del menú desvío de llamada aparecen los siguientes submenús:

**• Activar**

Activa el servicio correspondiente.

#### **Al centro de buzón de voz**

Desvia la llamada al buzón de voz.

# Configuraciones

Configuraciones Contiguracione:

#### **A otro número**

Permite introducir el número al que se desvía la llamada.

#### **A número favorito**

Permite comprobar los últimos cinco números usados para el desvío de llamadas.

#### **• Cancel.**

Desactiva el servicio.

#### • **Ver estado**

Permite ver el estado del servicio.

## Modo de respuesta (Menú 9.6.2)

- ] **Deslizar:** Si selecciona este menú, puede recibir una llamada entrante si desliza la tapa del teléfono.
- ] **Cualquier tecla:** Permite recibir una llamada pulsando cualquier tecla excepto [Fin].
- ] **Sólo tecla SEND:** Permite recibir una llamada solamente si pulsa la tecla [Enviar].

## Enviar mi número (depende de la red y la suscripción) (Menú 9.6.3)

- ] **Definir por red:** Si selecciona esta opción, puede enviar el número de teléfono en función del servicio de dos líneas, como línea 1 o línea 2.
- ] **Activar:** Su número de teléfono se mostrará en el teléfono del receptor.
- ] **Desactivar:** Su número de teléfono no se mostrará en el teléfono del receptor.

### Llam. espera (depende de la red y la suscripción) (Menú 9.6.4)

- ] **Activado:** Si selecciona Activar, puede aceptar una llamada (entrante) en espera.
- ] **Cancel.:** Si selecciona Cancelar, puede rechazar una llamada (entrante) en espera.
- ] **Ver estado:** Muestra el estado de la llamada en espera.

## Aviso minuto (Menú 9.6.5)

Si selecciona **Activar**, puede comprobar la duración llamada ya que se emitirá un sonido agudo cada minuto durante el transcurso de la llamada.

### Remarcar Auto (Menú 9.6.6)

- ] **Activar:** Si esta función está activada, el teléfono intentará volver a marcar automáticamente si hay un problema con la conexión de una llamada.
- ] **Desactivar:** El teléfono no intentará volver a marcar si hay un problema con la conexión de una llamada.

## Seguridad Menú 9.7

## Solicitar código PIN (Menú 9.7.1)

En este menú, puede establecer el teléfono para que solicite el código PIN de la tarjeta SIM al encenderlo.

Configuraciones Configuracione:

# Configuraciones

1. Seleccione Solicitar código PIN en el menú Seguridad y luego pulse <sup>[Seleccionar]</sup>.

#### 2. Elija **Habilitar/Deshabilitar.**

- 3. Si ha seleccionado activado y desea cambiar este ajuste, tendrá que introducir el código PIN al encender el teléfono.
- 4. Si introduce el código PIN erróneamente más de 5 veces, el teléfono se bloqueará. Si el código PIN se bloquea, tendrá que escribir el código PUK.
- 5. Puede introducir el código PUK hasta 10 veces. Si lo escribe mal más de 10 veces, no podrá desbloquear el teléfono. En este caso, tendrá que ponerse en contacto con el proveedor del servicio.

## Bloqueo de teléfono (Menú 9.7.2)

Puede activar el Bloqueo de teléfono para que le pida el código de seguridad cada vez que encienda el teléfono o cada que cambie la tarjeta SIM.

## Restricción llam. (Menú 9.7.3)

El servicio de restricción de llamadas impide la realización o la recepción de una determinada categoría. Esta función necesita el uso de la contraseña de restricción de llamadas. Puede seleccionar entre los siguientes menús secundarios.

- ] **Todas las llamadas salientes:** Este servicio restringe todas las llamadas salientes.
- ] **Llamadas salientes internacionales:** Este servicio restringe todas las llamadas salientes internacionales.

- ] **Llamadas salientes internacionales en roaming:** Este servicio restringe todas las llamadas salientes internacionales, excepto a la red propia cuando se está en roaming.
- ] **Todas entrantes:** Este servicio restringe las llamadas entrantes.
- ] **Entrantes en roaming:** Este servicio restringe las llamadas entrantes mientras está en roaming.
- ] **Cancelar todo:** Le permite cancelar todos los servicios de restricción de llamadas.
- ] **Cambiar contraseña:** Le permite cambiar la contraseña del servicio de restricción de llamadas.

#### **Menús secundarios:**

- **• Activar:** Le permite solicitar a la red la activación del servicio de restricción de llamadas.
- **• Cancel.:** Le permite desactivar el servicio de restricción de llamadas.
- **• Ver estado:** Le permite comprobar si está activado el servicio de restricción de llamadas.

## Marcación fija (depende de la tarjeta SIM) (Menú 9.7.4)

Puede restringir las llamadas salientes a números de teléfono seleccionados. Los números están protegidos con el código PIN2.

] **Activado:** Le permite restringir las llamadas salientes a números de teléfono seleccionados.

# Configuraciones

- ] **Desactivado:** Le permite desactivar la función de marcación fija.
- ] **Lista núm.:** Le permite ver la lista de números guardados como números de marcación fija.

## Cambiar códigos (Menú 9.7.5)

PIN es una abreviatura de "Número de identificación personal" que se utiliza para impedir el uso del teléfono por personas no autorizadas.

Puede cambiar los códigos de acceso: **Código seguridad**, **Código PIN**, **Código PIN2**.

- 1. Si desea cambiar el código de seguridad, código PIN o PIN2, introduzca el código original y luego pulse **[Aceptar]**.
- 2. Escriba el nuevo código de acceso y compruébelo.

## Bloquear touchpad (Menú 9.7.6)

Permite Activar ó Desactivar la opción de bloquear el touchpad cuando el teléfono se encuentra cerrado.

# Comprobar memoria Memoria interna (Menú 9.8.1) Esta función muestra el estado de la memoria de usuario del teléfono. Memoria multimedia (Menú 9.8.2) Esta función muestra el estado de la memoria multimedia del teléfono.

# Restablecer configuraciones Menú 9.9

Puede restablecer todos los valores predeterminados de fábrica. Para activar esta función, debe introducir el código de seguridad.

# Preguntas y Respuestas

**Confirme para ver si hay algún problema que pueda haber tenido con su teléfono y que se describa aquí antes de llevarlo a servicio o de llamar a un ingeniero de servicio.**

**P** ¿Cómo veo la lista de llamadas salientes, llamadas entrantes y llamadas perdidas?

- **R** Oprima la tecla  $\sim$  .
- **P** ¿Cómo borro todo el historial de llamadas?
- **R** Oprima la tecla suave izquierda [Menú] y luego 2 alcella 5 M
- **P** ¿Cómo veo todos los números almacenados en la memoria?
- **R** Oprima la tecla de navegación izquierda.
- **P** Cuando la conexión sea ruidosa o no sea audible en algunas áreas.
- **R** Cuando el entorno de la frecuencia sea inestable en algún área, la conexión puede ser ruidosa e inaudible. Reubíquese en otra área e inténtelo de nuevo.
- **P** Cuando la conexión no se realiza bien o es ruidosa incluso cuando se ha establecido.
- **R** Cuando la frecuencia es inestable o débil, o si hay demasiados usuarios, la conexión puede cortarse incluso después de que se haya establecido. Por favor inténtelo de nuevo un poco más tarde o después de ubicarse en otra área.

**P** Cuando la pantalla LCD no se enciende.

- **R** Extraiga la batería y encienda el teléfono después de volver a instalarla. Si no hay cambio incluso entonces, cargue de manera suficiente la batería e inténtelo de nuevo.
- **P** Cuando se escucha un eco mientras se hace una conexión con un teléfono en particular en un área determinada.
- **R** Conocido como 'Fenómeno de eco', ocurre si el volumen de la conexión es demasiado alto o es causado por propiedades especiales de la máquina que está en el otro extremo (como en el caso de los conmutadores semielectrónicos).
- **P** ¿Por qué se calienta el teléfono?
- **R** Si se realiza una conexión durante un tiempo significativamente largo o se usan los juegos o Internet y otras funciones se usan durante mucho tiempo, el teléfono puede calentarse. Esto no tiene efecto alguno sobre la vida o desempeño del producto.
- **P** ¿Por qué no hay tono de timbre sino sólo una pantalla LCD parpadeando?
- **R** El teléfono puede estar configurado a 'Vibración' o en modo 'Silencio'. En el menú Perfiles, seleccione General o Fuerte y después Activar.

# Preguntas y Respuestas

- **P** La duración de la batería en espera se reduce gradualmente.
- **R** Dado que las baterías se desgastan, su vida se reduce gradualmente. Si se reduce a la mitad de su duración de cuando se adquirió, necesita comprar una nueva.
- **P** Cuando el tiempo de uso de la batería se reduce.
- **R** Si el tiempo de uso de la batería se reduce, puede deberse al entorno del usuario, a un gran volumen de llamadas o a señales débiles.
- **P** No se marca ningún número cuando recupera una entrada del directorio.
- **R** Compruebe que el número se haya almacenado correctamente utilizando la función de Buscar en el directorio. Si es necesario, restáurelo.
- **P** No puedo encontrar los códigos de bloqueo, PIN o PUK. ¿Cuál es mi contraseña?
- **R** El código de bloqueo predeterminado es '0000'. Si olvida o pierde el código de bloqueo, comuníquese con su distribuidor telefónico. Si olvida o pierde un código PIN o PUK, o si no se le ha entregado dicho código, comuníquese con su proveedor de servicio de red.

# Accesorios

Hay diversos accesorios disponibles para su teléfono celular. Puede seleccionar estas opciones en función de sus requisitos personales de comunicación. Consulte a su distribuidor local para conocer cuáles están a su disposición.

## Adaptador para viajes

**ESPECIFICACIONES** Adaptador c.a./c.c. Entrada: 100-240 V~ 50/60 Hz 0,2A Salida: 4,8 Vcc 900 mA TELEFONO 3,7 Vcc

Este adaptador, le permite cargar la batería. Tarda 5 horas cargar una batería completamente descargada.

### Batería

Especificaciones: 3,7 Vcc 800mAh

## Cable de datos / CD

Puede conectar su teléfono a la computadora para transferencia de datos.

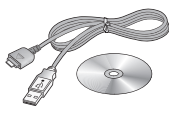

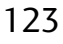

# Accesorios

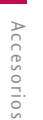

### Manos libres, audífonos y control para el reproductor MP3.

### **Audífonos con sonido estéreo.**

**Control:** Contiene los botones de control de música como reproducir, pausar, detener, adelantar, regresar, volumen y la función de bloqueo, así como los botones de Send/End para el manos libres. Después de conectar los audífonos en el control, conecte el control en la entrada para los audífonos a un costado del teléfono.

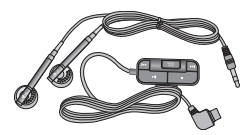

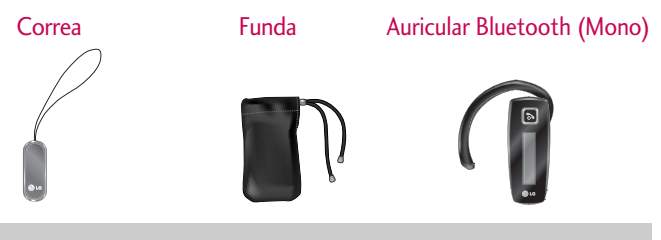

## **Nota**

- $\blacktriangleright$  Siempre utilice accesorios genuinos LG.
- ] No hacerlo podría invalidar la garantía.
- ] Los accesorios pueden ser distintos en diferentes regiones; póngase en contacto con el centro de servicio de su localidad para mayor información.

# Indicaciones de seguridad

## Información de seguridad de la TIA

Aquí se incluye la información completa de seguridad de la TIA (Asociación de la Industria de las Telecomunicaciones) sobre teléfonos inalámbricos de mano. La inclusión en el manual del usuario del texto referente a marcapasos, audífonos para sordera y otros dispositivos médicos es obligatoria para obtener la certificación CTIA. El uso del lenguaje restante de la TIA se recomienda cuando resulte pertinente.

#### Exposición a las señales de radiofrecuencia

Su teléfono portátil de mano inalámbrico es un transmisor y receptor de radio de baja potencia. Cuando está encendido, recibe y también envía señales de radiofrecuencia (RF).

En agosto de 1 996, la Comisión federal de comunicaciones (FCC) de los EE.UU. adoptó lineamientos de exposición a RF con niveles de seguridad para teléfonos inalámbricos de mano. Esos lineamientos corresponden con la norma de seguridad establecida previamente por organismos de estándares tanto de los EE.UU. como internacionales:

ANSI C95.1 (1 992) \*

Informe NCRP 86 (1 986)

ICNIRP (1 996)

Estos estándares se basaron en evaluaciones amplias y periódicas de la literatura científica pertinente. Por ejemplo, más de 120 científicos, ingenieros y médicos de universidades, instituciones de salud, gubernamentales y la industria analizaron los resultados de la investigación disponible para desarrollar el estándar ANSI (C95.1).

# Indicaciones de seguridad

\*Instituto de estándares nacional estadounidense, Consejo nacional de protección contra la radiación y mediciones, Comisión internacional de protección de radiación no ionizante.

El diseño de su teléfono cumple los lineamientos de la FCC (y esas normas internacionales).

#### Cuidado de la antena

Utilice solamente la antena incluida o una antena de reemplazo aprobada. Las antenas, modificaciones o accesorios no autorizados pueden dañar el teléfono y violar los reglamentos de la FCC.

#### Funcionamiento del teléfono

POSICIÓN NORMAL: Sostenga el teléfono como cualquier otro teléfono con la antena apuntando hacia arriba por sobre su hombro.

#### Sugerencias para un funcionamiento más eficiente

Para que su teléfono funcione con la máxima eficiencia:

] No toque la antena innecesariamente cuando esté usando el teléfono. El contacto con la antena afecta la calidad de la llamada y puede ocasionar que el teléfono funcione a un nivel de potencia mayor que el que necesitaría de otro modo.

#### Manejo

Compruebe las leyes y reglamentos referidos al uso de teléfonos inalámbricos en las áreas donde usted maneja. Obedézcalos siempre. Igualmente, si va a usar el teléfono mientras maneja, por favor:

- ] Preste toda su atención al manejo, manejar con seguridad es su primera responsabilidad;
- ] Use la operación a manos libres, si la tiene;
- ] Salga del camino y estaciónese antes de hacer o recibir una llamada si las condiciones de manejo así lo demandan.

#### Dispositivos electrónicos

La mayoría del equipo electrónico moderno está blindado contra las señales de RF. Sin embargo, algunos equipos electrónicos pueden no estar blindados contra las señales de RF de su teléfono inalámbrico.

#### **Marcapasos**

La Asociación de fabricantes de la industria médica recomienda una separación mínima de quince (15) centímetros o seis (6) pulgadas entre el teléfono inalámbrico de mano y un marcapasos para evitar la posible interferencia con éste. Estas recomendaciones son coherentes con las investigaciones independientes y las recomendaciones de Investigación en tecnología inalámbrica.

Las personas con marcapasos:

- ] Deben SIEMPRE mantener el teléfono a más de quince centímetros (seis pulgadas) del marcapasos cuando el teléfono esté encendido;
- ] No deben llevar el teléfono en un bolsillo del pecho.
- ] Deben usar la oreja opuesta al marcapasos para reducir al mínimo la posibilidad de interferencia.

# Indicaciones de seguridad

] Si tiene cualquier motivo para sospechar que está ocurriendo una interferencia, apague el teléfono inmediatamente.

#### Aparatos para la sordera

Algunos teléfonos inalámbricos digitales pueden interferir con algunos aparatos para la sordera. En caso de tal interferencia, le recomendamos que consulte a su proveedor de servicios.

#### Otros dispositivos médicos

Si usa cualquier otro dispositivo médico personal, consulte al fabricante de dicho dispositivo para saber si está adecuadamente blindado contra la energía de RF externa. Su médico puede ayudarle a obtener esta información.

#### Centros de atención médica

Apague el teléfono cuando esté en instalaciones de atención médica en las que haya letreros que así lo indiquen. Los hospitales o las instalaciones de atención médica pueden emplear equipos que podrían ser sensibles a la energía de RF externa.

#### Vehículos

Las señales de RF pueden afectar a los sistemas electrónicos mal instalados o blindados de manera inadecuada en los vehículos automotores. Compruebe con el fabricante o con su representante respecto de su vehículo.

También debería consultar al fabricante de cualquier equipo que le haya añadido a su vehículo.

#### Instalaciones con letreros

Apague el teléfono en cualquier instalación donde así lo exijan los letreros de aviso.

#### Aviones

Los reglamentos de la FCC prohíben el uso del teléfono en el aire. Apague el teléfono antes de abordar una nave aérea.

#### Áreas de explosivos

Para evitar la interferencia con operaciones de explosión, apague el teléfono cuando esté en un 'área de explosiones' o en áreas con letreros que indiquen: 'Apague los radios de dos vías'. Obedezca todos los letreros e instrucciones.

#### Atmósfera potencialmente explosiva

Apague el teléfono cuando esté en un área con una atmósfera potencialmente explosiva y obedezca todos los letreros e instrucciones. Las chispas en dichas áreas pueden causar una explosión o un incendio que den como resultado lesiones personales o incluso la muerte.

Las áreas con una atmósfera potencialmente explosiva están claramente marcadas con frecuencia, pero no siempre. Entre las áreas potenciales tenemos: áreas de abastecimiento de combustible (como las estaciones de gasolina); áreas bajo la cubierta en navíos; instalaciones de transferencia o almacenamiento de productos químicos, vehículos que usan gas de petróleo licuado (como el propano o el butano), áreas donde el aire contiene sustancias o partículas (como granos, polvo o polvillos metálicos) y cualquier otra área donde normalmente se le indicaría que apague el motor de su vehículo.

# Indicaciones de seguridad

#### Para vehículos equipados con bolsas de aire

Una bolsa de aire se infla con gran fuerza. No coloque objetos, incluido el equipo inalámbrico, ya sea instalado o portátil, en el área que está sobre la bolsa de aire o en el área donde se despliega. Si el equipo inalámbrico del interior del vehículo está mal instalado y se infla la bolsa de aire, pueden producirse graves lesiones.

# Información de seguridad

Lea y atienda la información siguiente para el uso seguro y adecuado de su teléfono y para evitar cualquier daño. Igualmente, mantenga la guía del usuario en un sitio accesible en todo momento después de leerla.

#### Seguridad del cargador y del adaptador

] El cargador y el adaptador están diseñados sólo para ser usados bajo techo.

#### Seguridad del cargador y del adaptador

- ] Deshágase de la batería correctamente o llévela con su proveedor de servicios inalámbricos para que sea reciclada.
- ] La batería no necesita estar totalmente descargada para cargarse.
- ] Use únicamente cargadores aprobados por LG que sean específicamente para el modelo de su teléfono, ya que están diseñados para maximizar la vida útil de la batería.
- ] No desarme la batería ni le provoque un corto circuito.
- ] Mantenga limpios los contactos de metal de la batería.

] Reemplace la batería cuando ya no tenga un desempeño aceptable. La batería puede recargarse varios cientos de veces antes de necesitar ser reemplazada.

- ] Cargue la batería después de períodos prolongados sin usar el teléfono para maximizar la vida útil de la misma.
- ] La vida útil de la batería será distinta en función de los patrones de uso y las condiciones medioambientales.
- ] El uso extendido de la luz de fondo, del mininavegador y de los kits de conectividad de datos afectan la vida útil de la batería y los tiempos de conversación y espera.
- ] La función de autoprotección interrumpe la alimentación del teléfono cuando su operación esté en un estado anormal. En este caso, extraiga la batería del teléfono, vuelva a instalarla y encienda el teléfono.

#### Peligros de explosión, descargas eléctricas e incendio

- ] No coloque el teléfono en sitios expuestos a exceso de polvo y mantenga la distancia mínima requerida entre el cable de alimentación y las fuentes de calor.
- ] Desconecte el cable de alimentación antes de limpiar el teléfono, y limpie la clavija de alimentación cuando esté sucia.
- ] Al usar la clavija de alimentación, asegúrese de que esté conectada firmemente. En caso contrario, puede provocar calor excesivo o incendio.
- ] Si coloca el teléfono en un bolsillo o bolso sin cubrir el receptáculo (clavija de alimentación), los artículos metálicos (tales como una moneda, clip o pluma) pueden provocarle un corto circuito al teléfono. Siempre cubra el receptáculo cuando no se esté usando.

# Indicaciones de seguridad

] No le provoque un corto circuito a la batería. Los artículos metálicos como monedas, clips o plumas en el bolsillo o bolso pueden provocar al moverse un corto circuito en los terminales + y – de la batería (las tiras de metal de la batería). El corto circuito de los terminales puede dañar la batería y ocasionar una explosión.

#### Aviso general

- ] El uso de una batería dañada o el introducir la batería en la boca pueden causar graves lesiones.
- ] No coloque cerca del teléfono artículos que contengan componentes magnéticos como serían tarjetas de crédito, tarjetas telefónicas, libretas de banco o boletos del metro. El magnetismo del teléfono puede dañar los datos almacenados en la tira magnética.
- ] Hablar por el teléfono durante un período de tiempo prolongado puede reducir la calidad de la llamada debido al calor generado durante la utilización.
- ] Cuando el teléfono no se use durante mucho tiempo, almacénelo en un lugar seguro con el cable de alimentación desconectado.
- ] El uso del teléfono cerca de equipo receptor (como un televisor o radio) puede causar interferencia en el teléfono.
- ] No use el teléfono si la antena está dañada. Si una antena dañada toca la piel, puede causar una ligera quemadura. Comuníquese con un Centro de servicio autorizado LG para que reemplacen la antena dañada.
- ] No sumerja el teléfono en agua. Si esto ocurre, apáguelo de inmediato y extraiga la batería. Si el teléfono no funciona, llévelo a un Centro de servicio autorizado LG.

] El cable de alimentación de este producto lo expondrá al plomo, una sustancia química que el Estado de California ha determinado que causa cáncer, defectos congénitos y otros daños reproductores. Lávese las manos después de manipularlo.

- $\blacktriangleright$  No pinte el teléfono.
- ] Los datos guardados en el teléfono se pueden borrar debido a un uso descuidado, reparación del teléfono o actualización del software. Por favor respalde sus números de teléfono importantes. (También podrían borrarse los tonos de timbre, mensajes de texto, mensajes de voz, imágenes y videos.) El fabricante no es responsable de daños debidos a la pérdida de datos.
- ] Al usar el teléfono en lugares públicos, fije el tono de timbre en vibración para no molestar a otras personas.
- ] No apague o encienda el teléfono cuando se lo ponga al oído.

## Actualización de la FDA para los consumidores

El centro de administración de comida y medicamentos (FDA), ha hecho investigaciones para la salud radiológica del consumidor que utiliza teléfonos móviles.

#### 1. ¿Representan un riesgo para la salud los teléfonos inalámbricos?

La evidencia científica disponible no muestra que haya ningún problema de salud asociado con el uso de teléfonos inalámbricos. Sin embargo, no hay pruebas de que los teléfonos inalámbricos sean totalmente seguros. Los teléfonos inalámbricos emiten bajos niveles de energía de radiofrecuencia (RF) en el rango de microondas cuando se usan.

# Indicaciones de seguridad

También emiten muy bajos niveles de RF cuando están en modo de espera. Mientras que altos niveles de RF pueden producir efectos en la salud (calentando los tejidos), la exposición a RF de bajo nivel no produce efectos de calentamiento y no causa efectos conocidos adversos para la salud. Muchos estudios sobre la exposición a RF de bajo nivel no han encontrado ningún efecto biológico. Algunos estudios han sugerido que puede haber algunos efectos biológicos, pero tales conclusiones no se han visto confirmadas por investigaciones adicionales. En algunos casos, los investigadores han tenido dificultades en reproducir tales estudios o en determinar los motivos por los que los resultados no son consistentes.

#### 2. ¿Cuál es el papel de la FDA respecto de la seguridad de los teléfonos inalámbricos?

Según las leyes, la FDA no comprueba la seguridad de los productos para el consumidor que emitan radiación antes de que puedan venderse, como sí lo hace con los nuevos medicamentos o dispositivos médicos. No obstante, la agencia tiene autoridad para emprender acciones si se demuestra que los teléfonos inalámbricos emiten energía de radiofrecuencia (RF) a un nivel que sea peligroso para el usuario. En tal caso, la FDA podría exigir a los fabricantes de teléfonos inalámbricos que informaran a los usuarios del riesgo para la salud y reparen, reemplacen o saquen del mercado los teléfonos de modo que deje de existir el riesgo.

Aunque los datos científicos existentes no justifican que la FDA emprenda acciones reglamentarias, la agencia ha instado a la industria de los teléfonos inalámbricos para que dé determinados pasos, entre ellos los siguientes:

Actualización para consumidores sobre teléfonos móviles del Centro de dispositivos y salud radiológica de la Administración de alimentos y medicamentos (FDA)de los EE.UU.

- ] Apoyar la necesaria investigación sobre los posibles efectos biológicos de RF del tipo que emiten los teléfonos inalámbricos;
- ] Diseñar teléfonos inalámbricos de tal modo que se minimice la exposición del usuario a RF que no sea necesaria para la función del dispositivo y
- ] Cooperar para dar a los usuarios de teléfonos inalámbricos la mejor información sobre los posibles efectos del uso de los teléfonos inalámbricos sobre la salud humana.

La FDA pertenece a un grupo de trabajo interinstitucional de dependencias federales que tienen responsabilidad en distintos aspectos de la seguridad de las RF para garantizar la coordinación de esfuerzos a nivel federal. Las siguientes instituciones pertenecen a este grupo de trabajo:

- o National Institute for Occupational Safety and Health (Instituto nacional para la seguridad y salud laborales)
- o Environmental Protection Agency (Agencia de protección medioambiental)
- o Occupational Safety y Health Administration (Administración de la seguridad y salud laborales)
- o National Telecommunications and Information Administration (Administración nacional de telecomunicaciones e información)

El National Institutes of Health (Institutos nacionales de salud) también participa en algunas actividades del grupo de trabajo interinstitucional.

# Indicaciones de seguridad

La FDA comparte las responsabilidades reglamentarias sobre los teléfonos inalámbricos con la Comisión federal de comunicaciones (FCC). Todos los teléfonos que se venden en los EE.UU. deben cumplir con los lineamientos de seguridad de la FCC que limitan la exposición a la RF. La FCC depende de la FDA y de otras instituciones de salud para las cuestiones de seguridad de los teléfonos inalámbricos.

La FCC también regula las estaciones de base de las cuales dependen los teléfonos inalámbricos. Mientras que estas estaciones de base funcionan a una potencia mayor que los teléfonos inalámbricos mismos, la exposición a RF que recibe la gente de estas estaciones de base es habitualmente miles de veces menor de la que pueden tener procedente de los teléfonos inalámbricos. Las estaciones de base por tanto no están sujetas a las cuestiones de seguridad que se analizan en este documento.

#### 3. ¿Qué tipos de teléfonos son sujetos de esta actualización?

El término "teléfonos inalámbricos" se refiere a los teléfonos inalámbricos de mano con antenas interconstruidas, con frecuencia llamados teléfonos 'celulares', 'móviles' o 'PCS'. Estos tipos de teléfonos inalámbricos pueden exponer al usuario a una energía de radiofrecuencia (RF) mensurable debido a la corta distancia entre el teléfono y la cabeza del usuario. Estas exposiciones a RF están limitadas por los lineamientos de seguridad de la FCC que se desarrollaron con indicaciones de la FDA y otras dependencias federales de salud y seguridad. Cuando el teléfono se encuentra a distancias mayores del usuario, la exposición a RF es drásticamente menor, porque la exposición a RF de una persona disminuye rápidamente al incrementarse la distancia de la fuente. Los así llamados 'teléfonos inalámbricos' que tienen una unidad de base conectada al cableado telefónico de una casa habitualmente funcionan a niveles de potencia mucho menores y por tanto producen exposiciones a RF que están muy por debajo de los límites de seguridad de la FCC.

#### 4. ¿Cuáles son los resultados de la investigación que ya se ha realizado?

La investigación realizada hasta la fecha ha producido resultados contradictorios y muchos estudios han sufrido de fallas en sus métodos de investigación. Los experimentos con animales que investigan los efectos de la exposición a las energías de radiofrecuencia (RF) características de los teléfonos inalámbricos han producido resultados contradictorios que con frecuencia no pueden repetirse en otros laboratorios. Unos pocos estudios con animales, sin embargo, sugieren que bajos niveles de RF podrían acelerar el desarrollo del cáncer en animales de laboratorio. Sin embargo, muchos de los estudios que mostraron un desarrollo de tumores aumentado usaron animales que habían sido alterados genéticamente o tratados con sustancias químicas causantes de cáncer de modo que estuvieran predispuestos a desarrollar cáncer aún sin la presencia de una exposición a RF. Otros estudios expusieron a los animales a RF durante períodos de hasta 22 horas al día. Estas condiciones no se asemejan a las condiciones bajo las cuales la gente usa los teléfonos inalámbricos, de modo que no sabemos con certeza qué significan los resultados de dichos estudios para la salud humana. Se han publicado tres grandes estudios epidemiológicos desde diciembre del 2 000. Juntos, estos estudios, investigaron cualquier posible asociación entre el uso de teléfonos inalámbricos y cáncer primario del cerebro, glioma, meningioma o neuroma acústica, tumores cerebrales o de las glándulas salivales, leucemia u otros cánceres. Ninguno de los estudios demostró la existencia de ningún efecto dañino para la salud originado en la exposición a RF de los teléfonos inalámbricos.

No obstante, ninguno de los estudios puede responder a preguntas sobre la exposición a largo plazo, ya que el período promedio de uso del teléfono en estos estudios fue de alrededor de tres años.

## Indicaciones de seguridad

#### 5. ¿Qué investigaciones se necesitan para decidir si la exposición a RF de los teléfonos inalámbricos representa un riesgo para la salud?

Una combinación de estudios de laboratorio y estudios epidemiológicos de gente que realmente utiliza teléfonos inalámbricos sí proporcionaría algunos de los datos necesarios. Dentro de algunos años se podrán realizar estudios de exposición animal durante toda la vida. Sin embargo, se necesitarían grandes cantidades de animales para proporcionar pruebas confiables de un efecto promotor del cáncer, si existiera. Los estudios epidemiológicos pueden proporcionar datos directamente aplicables a poblaciones humanas, pero puede ser necesario un seguimiento de 10 años o más para proporcionar respuestas acerca de algunos efectos sobre la salud, como lo sería el cáncer. Esto se debe a que al intervalo entre el momento de la exposición a un agente cancerígeno y el momento en que se desarrollan los tumores, en caso de hacerlo, puede ser de muchos, muchos años. La interpretación de los estudios epidemiológicos se ve entorpecida por la dificultad de medir la exposición real a RF durante el uso cotidiano de los teléfonos inalámbricos. Muchos factores afectan esta medición, como el ángulo al que se sostiene el teléfono, o el modelo de teléfono que se usa.

6. ¿Qué está haciendo la FDA para averiguar más acerca de los posibles efectos en la salud de la RF de los teléfonos inalámbricos?

La FDA está trabajando con el Programa nacional de toxicología de los EE.UU. y con grupos de investigadores de todo el mundo para asegurarse de que se realicen estudios de alta prioridad con animales para resolver importantes preguntas acerca de la exposición a la energía de radiofrecuencia (RF).

ndicaciones de seguridad Indicaciones de seguridad La FDA ha sido un participante líder del Proyecto de campos electromagnéticos (EMF) internacional de la Organización mundial de la salud desde su creación en 1 996. Un influyente resultado de este trabajo ha sido el desarrollo de una agenda detallada de necesidades de investigación que ha impulsado el establecimiento de nuevos programas de investigaciones en todo el mundo. El proyecto también ha ayudado a desarrollar una serie de documentos de información pública sobre temas de EMF. La FDA y la Asociación de telecomunicaciones e Internet celular (CTIA) tienen un Acuerdo de investigación y desarrollo en colaboración (CRADA) formal para realizar investigaciones sobre la seguridad de los teléfonos inalámbricos. La FDA proporciona la supervisión científica, recibiendo informes de expertos de organizaciones gubernamentales, de la industria y académicas. La investigación patrocinada por la CTIA se realiza por medio de contratos con investigadores independientes. La investigación inicial incluirá tanto estudios de laboratorio como estudios de los usuarios de teléfonos inalámbricos. El CRADA también incluirá una amplia evaluación de las necesidades de investigación adicionales en el contexto de los más recientes desarrollos de investigación del mundo.

#### 7. ¿Cómo puedo averiguar cuánta exposición a energía de radiofrecuencia puedo recibir al usar mi teléfono inalámbrico?

Todos los teléfonos que se venden en los Estados Unidos deben cumplir con los lineamientos de la Comisión Federal de Comunicaciones (FCC) que limitan las exposiciones a la energía de radiofrecuencia (RF). La FCC estableció esos lineamientos asesorada por la FDA y otras dependencias federales de salud y seguridad. El límite de la FCC para exposición a RF de teléfonos inalámbricos se ha fijado a una Tasa de absorción específica (Specific Absorption Rate, SAR) de 1,6 watts por kilogramo 1,6 W/kg .

# Indicaciones de seguridad

El límite de la FCC es consistente con los estándares de seguridad desarrollados por el Instituto de ingeniería eléctrica y electrónica (Institute of Electrical and Electronic Engineering, IEEE) y el Consejo nacional para la protección y medición de la radiación (National Council on Radiation Protection and Measurement). El límite de exposición toma en consideración la capacidad del cuerpo de eliminar el calor de los tejidos que absorben energía de los teléfonos inalámbricos y se ha fijado muy por debajo de los niveles que se sabe que tienen algún efecto. Los fabricantes de teléfonos inalámbricos deben informar a la FCC del nivel de exposición a RF de cada modelo de teléfono. El sitio Web de la FCC (http://www.fcc.gov/oet/ rfsafety) ofrece direcciones para ubicar el número de certificación de la FCC en su teléfono de modo que puede encontrar el nivel de exposición a RF de su teléfono en la lista que aparece en línea.

#### 8. ¿Qué ha hecho la FDA para medir la energía de radiofrecuencia que proviene de los teléfonos inalámbricos?

El Instituto de Ingenieros eléctricos y electrónicos (IEEE) está desarrollando un estándar técnico para la medición de la exposición a energía de radiofrecuencias (RF) proveniente de los teléfonos inalámbricos y otros dispositivos inalámbricos con la participación y el liderazgo de científicos e ingenieros de la FDA. El estándar denominado 'Práctica recomendada para determinar la Tasa de absorción específica (SAR) pico espacial en el cuerpo humano debida a los dispositivos de comunicación inalámbrica: técnicas experimentales' establece la primera metodología coherente de pruebas para medir la tasa a la cual se depositan las RF en la cabeza de los usuarios de teléfonos inalámbricos. El método de prueba utiliza un modelo de la cabeza humana que simula sus tejidos.

Se espera que la metodología de pruebas de SAR estandarizada mejore notablemente la coherencia de las mediciones realizadas en distintos laboratorios con el mismo teléfono. La SAR es la medición de la cantidad de energía que absorben los tejidos, ya sea de todo el cuerpo o de una pequeña parte de él. Se mide en watts/kg (o miliwatts/g) de materia. Esta medición se emplea para determinar si un teléfono inalámbrico cumple con los lineamientos de seguridad.

#### 9. ¿Qué pasos puedo dar para reducir mi exposición a la energía de radiofrecuencia de mi teléfono inalámbrico?

Si estos productos presentan un riesgo, cosa que en este momento no sabemos que ocurra, es probablemente muy pequeño. Pero si le preocupa evitar incluso los riesgos potenciales, puede dar unos pasos sencillos para reducir al mínimo su exposición a la energía de radiofrecuencia (RF). Dado que el tiempo es un factor clave en la cantidad de exposición que una persona puede recibir, la reducción del tiempo dedicado al uso de teléfonos inalámbricos reducirá la exposición a RF. Si debe mantener conversaciones prolongadas con teléfonos inalámbricos todos los días, puede aumentar la distancia entre su cuerpo y la fuente de la RF, dado que el nivel de exposición cae drásticamente con la distancia. Por ejemplo, podría usar un auricular y llevar el teléfono inalámbrico lejos del cuerpo o usar teléfonos inalámbricos conectados a una antena remota. Nuevamente, los datos científicos no demuestran que los teléfonos inalámbricos sean dañinos. Pero si le preocupa la exposición a RF de estos productos, puede usar medidas como las descritas arriba para reducir su exposición a RF producto del uso de teléfonos inalámbricos.

## Indicaciones de seguridad

#### 10. ¿Qué hay del uso de teléfonos inalámbricos por parte de los niños?

La evidencia científica no muestra ningún peligro para los usuarios de teléfonos inalámbricos, incluidos los niños y adolescentes.

Si desea dar pasos para reducir la exposición a la energía de radiofrecuencia (RF), las medidas arriba descritas se aplicarían a niños y adolescentes que usen teléfonos inalámbricos. La reducción del tiempo de uso de teléfonos inalámbricos y aumentar la distancia entre el usuario y la fuente de RF disminuirá la exposición a RF. Algunos grupos patrocinados por otros gobiernos nacionales han aconsejado que se desaliente el uso de teléfonos inalámbricos del todo para los niños. Por ejemplo, el gobierno del Reino Unido distribuyó volantes con una recomendación así en diciembre de 2000. Observaron que no hay evidencias que indiquen que usar un teléfono inalámbrico cause tumores cerebrales ni otros efectos dañinos. Su recomendación para que se limitara el uso de teléfonos inalámbricos por parte de los niños era estrictamente precautoria, no estaba basada en ninguna evidencia científica de que exista ningún riesgo para la salud.

#### 11. ¿Qué hay de la interferencia de los teléfonos inalámbricos con el equipo médico?

La energía de radiofrecuencia (RF) de los teléfonos inalámbricos puede interactuar con algunos dispositivos electrónicos. Por este motivo, la FDA ayudó al desarrollo de un método de prueba detallado para medir la interferencia electromagnética (EMI) de los teléfonos inalámbricos en los marcapasos implantados y los desfibriladores. El método de prueba ahora es parte de un estándar patrocinado por la Asociación para el avance de la instrumentación médica (Association for the Advancement of Medical instrumentation, AAMI).

La versión final, un esfuerzo conjunto de la FDA, los fabricantes de dispositivos médicos y muchos otros grupos, se finalizó a fines de 2 000. Este estándar permitirá a los fabricantes asegurarse de que los marcapasos y los desfibriladores estén a salvo de la EMI de teléfonos inalámbricos. La FDA ha probado aparatos para la sordera para determinar si reciben interferencia de los teléfonos inalámbricos de mano y ayudó a desarrollar un estándar voluntario patrocinado por el Instituto de ingenieros eléctricos y electrónicos (IEEE). Este estándar especifica los métodos de prueba y los requisitos de desempeño de los aparatos para la sordera y los teléfonos inalámbricos de modo que no ocurra ninguna interferencia cuando una persona use al mismo tiempo un teléfono 'compatible' y un aparato para la sordera 'compatible'. Este estándar fue aprobado por la IEEE en 2 000.

La FDA sigue supervisando el uso de los teléfonos inalámbricos para detectar posibles interacciones con otros dispositivos médicos. Si se determinara que se presenta una interferencia dañina, la FDA realizará las pruebas necesarias para evaluar la interferencia y trabajará para resolver el problema.

# Indicaciones de seguridad

#### 12. ¿Dónde puedo hallar información adicional?

Para obtener información adicional, por favor consulte los recursos siguientes:

La página Web de la FDA sobre teléfonos inalámbricos

(http://www.fda.gov/cdrh/phones/index.html)

Programa de seguridad de RF de la Comisión federal de comunicaciones (FCC) (http://www.fcc.gov/oet/rfsafety)

Comisión internacional para la protección contra radiación no ionizante (http://www.icnirp.de)

Proyecto EMF internacional de la Organización mundial de la salud (OMS)

(http://www.who.int/emf)

Junta nacional de protección radiológica (R.U.) (http://www.nrpb.org.uk/)
# Glosario

Abreviaciones técnicas principales que se utilizan en este folleto para aprovechar al máximo las funciones de su teléfono celular.

#### **Exclusión de llamadas**

Capacidad de restringir llamadas salientes y entrantes.

#### **Desvío de llamada**

Capacidad de redirigir las llamadas a otro número.

#### **Llamada en espera**

Capacidad de informar al usuario que tiene una llamada entrante cuando está realizando otra llamada.

#### **GPRS (General Packet Radio Service, servicio de radio por paquetes general)**

GPRS garantiza la conexión continua a Internet para los usuarios de teléfonos celulares y computadoras. Se basa en las conexiones de teléfono celular conmutadas por circuitos del Sistema global para comunicaciones móviles (Global System for Mobile Communication, GSM) y el Servicio de mensajes cortos (Short Message Service, SMS).

#### **GSM (Sistema global para comunicaciones móviles, Global System for Mobile Communication)**

Estándar internacional para la comunicación celular que garantiza compatibilidad entre los diversos operadores de red. GSM cubre la mayoría de los países Europeos y muchas otras regiones del mundo.

Glosario

MG800c Spa 0331 2006.3.31 3:47 PM  $\rightarrow$  146

# Glosario

# **Java**

Glosario

Lenguaje de programación que genera aplicaciones que pueden ejecutarse sin modificación en todas las plataformas de hardware, ya sean pequeñas, medianas o grandes. Se ha promovido para la Web y está diseñado intensamente para ella, tanto para sitios Web públicos como para intranets. Cuando un programa Java se ejecuta desde una página Web, se le llama un applet de Java. Cuando se ejecuta en un teléfono celular o un buscapersonas, se llama midlet.

#### **Servicios de identificación de línea (ID de quien llama)**

Servicio que permite a los suscriptores ver o bloquear números de teléfono que le llaman.

#### **Llamadas de varios participantes**

Capacidad de establecer una llamada de conferencia que implique hasta otros cinco participantes.

#### Contraseña del teléfono

Código de seguridad empleado para desbloquear el teléfono cuando haya seleccionado la opción de bloquearlo de manera automática cada vez que se enciende.

#### Roaming

Uso de su teléfono cuando está fuera de su área principal (por ejemplo, cuando viaja).

 $MQ800c$  Spa\_0331 2006.3.31 3:47 PM  $\rightarrow$  147

#### SDN (Número de marcado de servicio)

Números telefónicos que le entrega su proveedor de red y que le dan acceso a servicios especiales, como correo de voz, consultas de directorio, asistencia al cliente y servicios de emergencia.

#### SIM (Módulo de identificación del suscriptor)

Tarjeta que contiene un chip con toda la información necesaria para hacer funcionar el teléfono (información de la red y de la memoria, así como los datos personales del suscriptor). La tarjeta SIM se coloca en una pequeña ranura en la parte posterior del teléfono y queda protegida por la batería.

#### SMS (Servicio de mensajes cortos)

Servicio de red para enviar y recibir mensajes a y de otro suscriptor sin tener que hablar con él. El mensaje creado o recibido (de hasta 160 caracteres) puede mostrarse, recibirse, editarse o enviarse.

# Índice

### $\overline{A}$

Indice

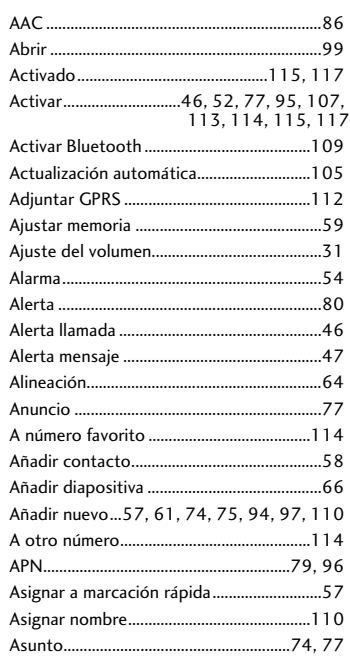

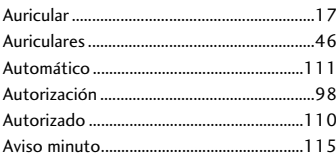

### $\overline{\mathbf{B}}$

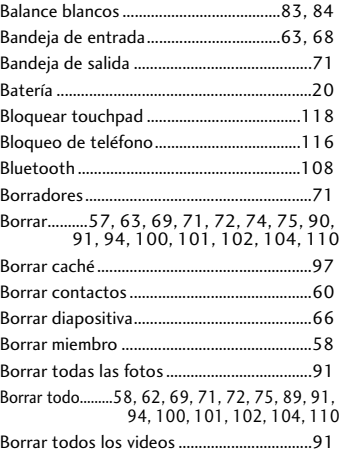

#### Mg800c\_Spa\_0331 2006.3.31 3:47 PM  $\frac{149}{}$

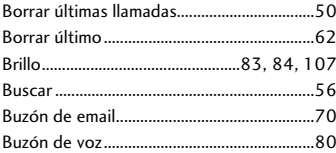

# $\mathsf{C}$

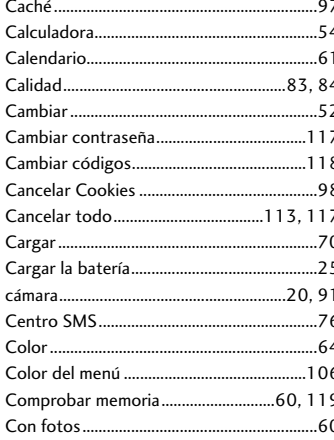

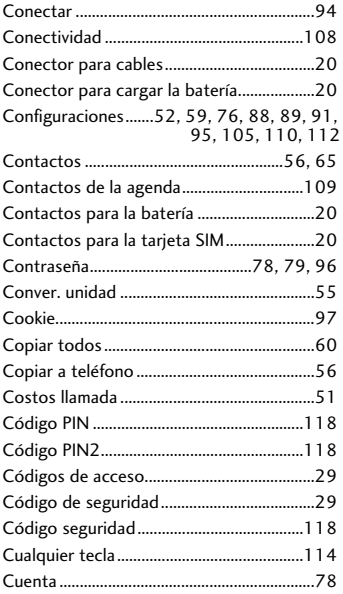

Indice

Mg800c\_Spa\_0331 2006.3.31 3:47 PM  $\ddot{\oplus}$  $\degree$  150

# Índice

D

Indice

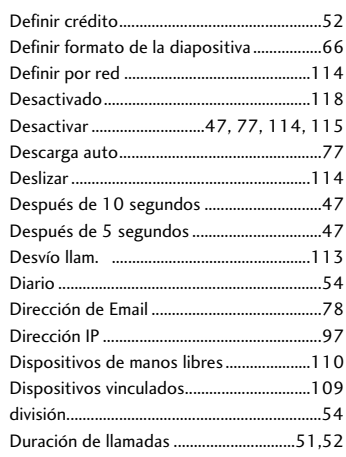

# E

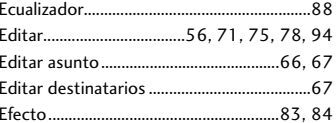

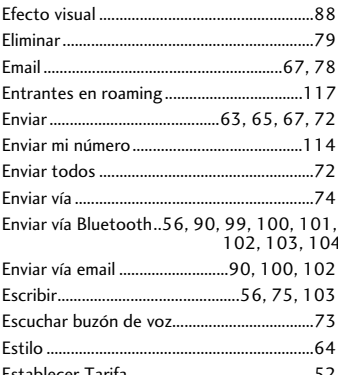

### F

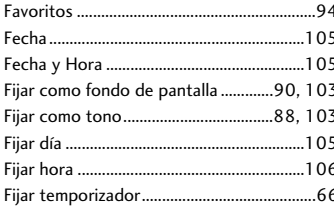

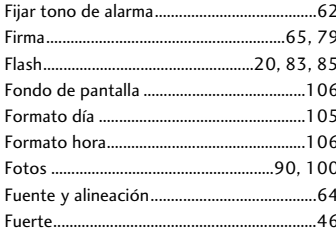

# $\mathsf{G}$

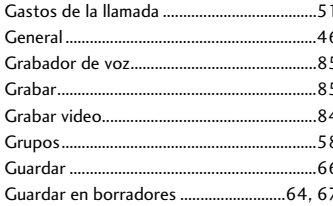

# H

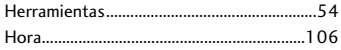

### Ï

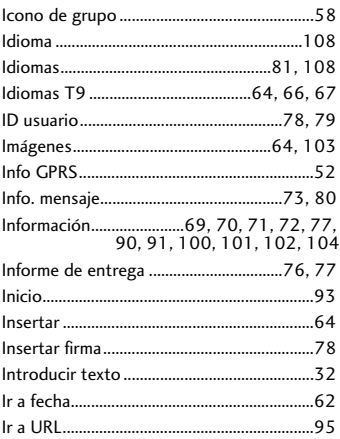

#### Ī

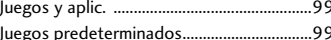

# Indice

Mg800c\_Spa\_0331 2006.3.31 3:47 PM  $^{\sim}$  152  $\ddot{\oplus}$ 

# Índice

# $\bar{\rm L}$

Indice

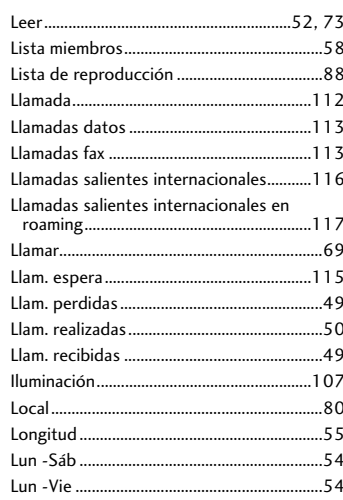

### $\boldsymbol{\mathsf{M}}$

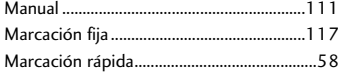

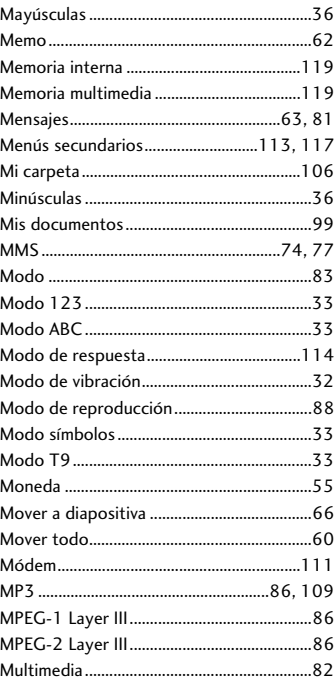

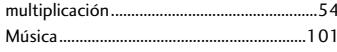

# $\overline{\mathsf{N}}$

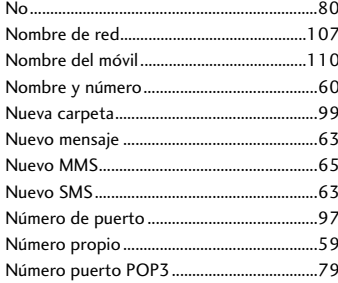

# $\overline{O}$

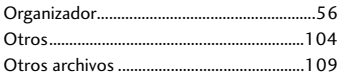

### $\overline{P}$

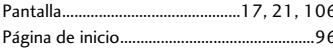

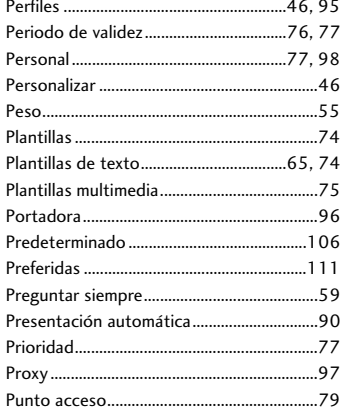

## $\pmb{\mathsf{R}}$

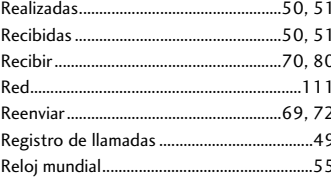

# Indice

# Índice

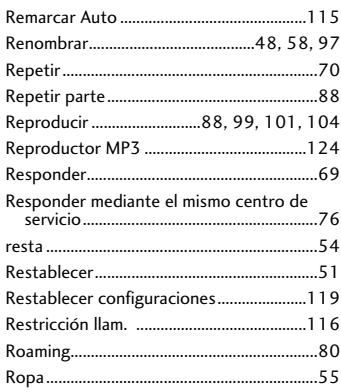

# $\overline{\mathsf{s}}$

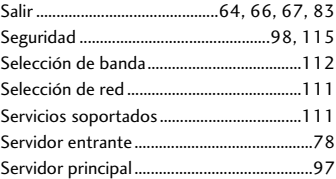

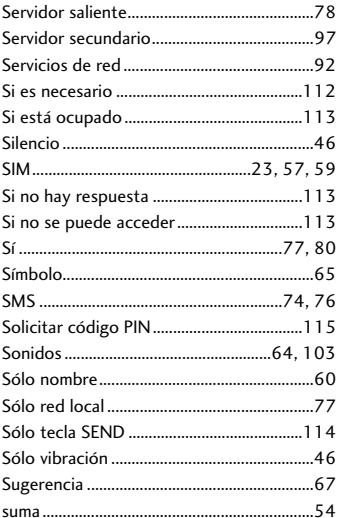

## $\mathbf T$

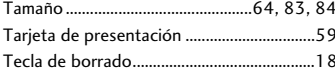

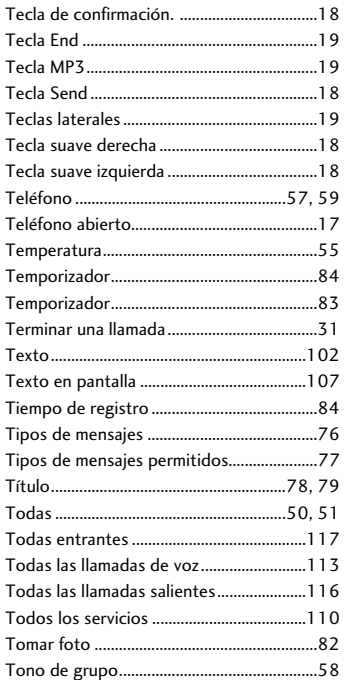

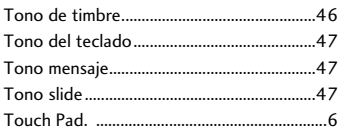

### $\dot{U}$

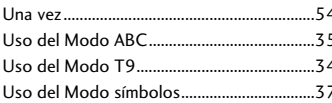

#### $\overline{\mathsf{v}}$

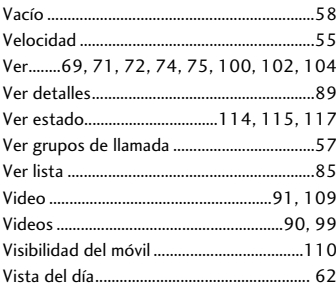

Indice

# Índice

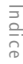

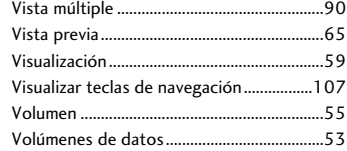

### W

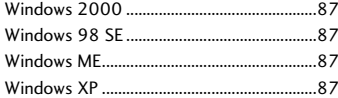

# $\bar{z}$

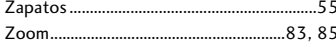

# Á

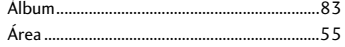

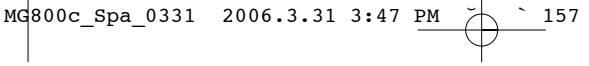

**MEMO** 

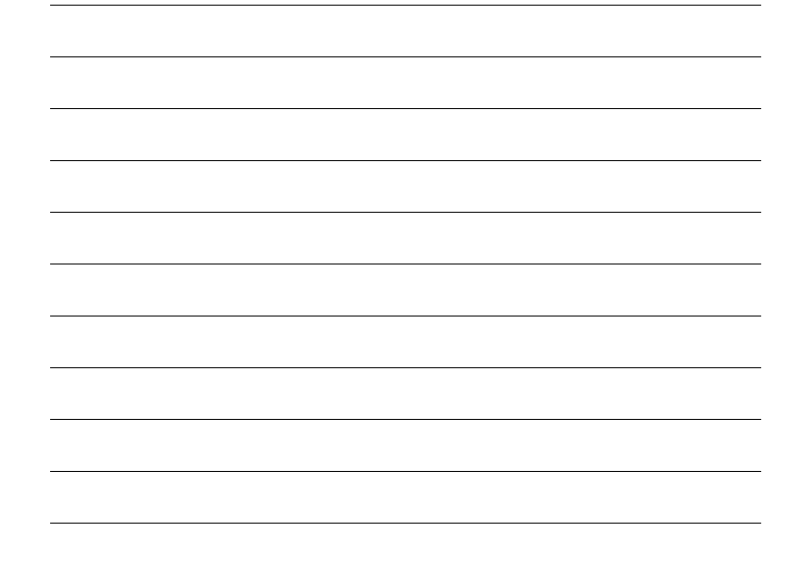

Mg800c\_Spa\_0331 2006.3.31 3:47 PM 158

**MEMO**